# **ETC 車載器を使う**

# **ETC 情報について**

ETC(Electronic Toll Collection System)は、 高速道路など有料道路の料金所を通過するときに、 料金の支払いを自動化し、料金所を通過する際に 発生する渋滞を緩和するためのシステムです。

本機は、別売の ETC 車載器(ナビ連動タイプ)を 接続することができます。

ETC 車載器について詳しくは、別売の ETC 車載 器に付属の取扱説明書をご覧ください。

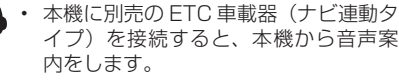

#### **■ ETC 車載器の接続アイコンについて**

別売の ETC 車載器(ナビ連動タイプ)の接続状態 が画面に表示されます。

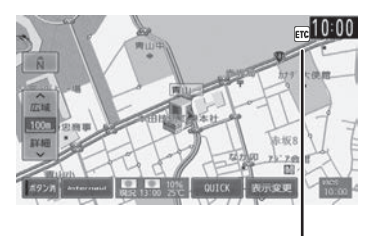

#### 本機との接続状態表示アイコン

#### 白色:

アドバイス

ETC カードが挿入されている

#### 灰色:

ETC カードが挿入されていない

#### 赤色:

カードの有効期限切れ、ETC カードエラー や ETC 車載器のエラーなど使用できない状 態

# **ETC の設定をする**

ETC に関する設定を行います。

1 【 MENU 】を押して [ 設定 / 情報 ] にタッチする

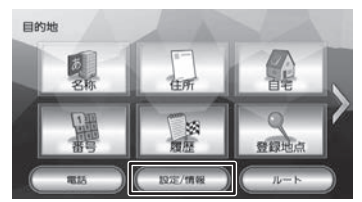

# 2 [ナビ]にタッチする

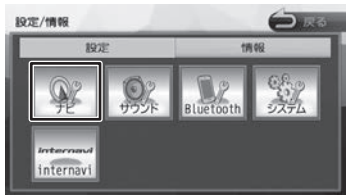

# 3 「ETC」の各項目を設定する

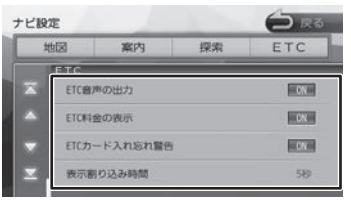

#### ■ 音声出力の設定

ETC の音声案内を出力するかどうかを設定しま す。

[ETC 音声の出力]にタッチする

#### [ON]:

ETC の音声案内を出力します。

#### [OFF]:

ETC の音声案内を出力しません。

#### ■ **料金表示の設定**

ETC 通行料金を地図画面に表示するかどうかを 設定します。

### [ETC 料金の表示]にタッチする

#### [ON]:

料金表示をします。

#### [OFF]:

料金表示をしません。

#### ■ **ETC カード入れ忘れ警告の設定**

本機の電源をオンにしたときに、ETC カードを 入れ忘れている場合の警告を出力するかどうか を設定します。

#### [ETC カード入れ忘れ警告]にタッチ する

[ON]:

ETC カード入れ忘れの警告案内をします。 [OFF]:

ETC カード入れ忘れの警告案内をしません。

#### ■ **表示割り込み時間の設定**

ETC のお知らせを割り込み表示するかしない か、またする場合の割り込み時間を設定します。

#### [しない]:

ETC のお知らせ割り込み表示はしません。

#### [5 秒 ]/[10 秒 ]/[15 秒 ]/[30 秒 ]: 割り込み表示時間を選択します。

# **ETC 履歴 / 車載器情報を見る**

本機で使用した ETC の利用履歴や登録情報を確認 できます。

1 【 MENU 】を押して [ 設定 / 情報 ] にタッチする

### 2 [情報]にタッチする

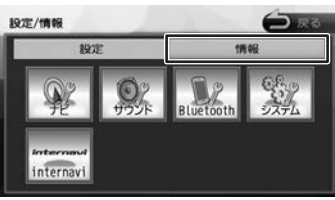

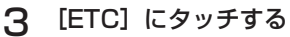

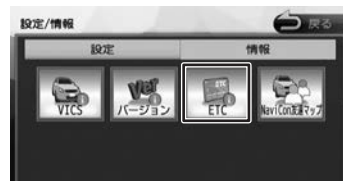

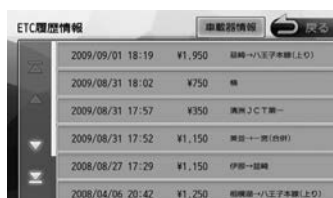

#### [車載器情報]:

車載器の情報を表示します。

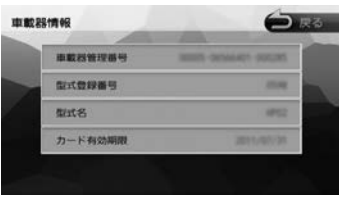

アドバイス • ETC の利用履歴は、100 件まで表示 されます。

• 履歴情報は、ETC カード挿入時のみ表 示されます。

付録

ことに

基本操作

ナビゲーショ

 $\bigvee$ 

オーディオ・

設定

情報

**Bluetooth** 

internavi

オブショ

 $\mathbf{v}$ 

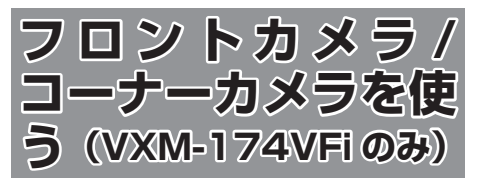

VXM-174VFi をご使用の場合は、別売のフロン トカメラまたはコーナーカメラのどちらかを接続 することができます。

カメラについて、詳しくは別売のフロントカメラ、 コーナーカメラの説明書をご覧ください。

## **カメラの映像について**

- カメラの映像は広角レンズを使用しているた め、実際の距離と感覚が異なります。
- 夜間または暗所ではカメラの映像が見えない、 または見にくいことがあります。
- コーナーカメラシステムは、レンズの結露防止 のため防滴密閉構造となっています。カメラ本 体のネジを緩めたり、分解することは絶対にや めてください。防滴性能の劣化をまねき、故障 などの原因となります。
- レンズ前面のカバーが汚れていると鮮明な映像 が得られません。水滴、雪、泥などが付着し たときは、水を含ませた柔らかい布などで拭き 取ってください。ゴミなどが付いた状態で、乾 いた布などで強くこするとレンズカバーにキズ が付くことがあります。

#### お願い

- 雨滴などがカメラ部に付着すると、映りが悪 くなるおそれがあります。
- 高圧洗車をする場合は、カメラの周囲部に直 接水をかけないでください。水が入り、カメ ラレンズに結露などが発生したり、故障の原 因となったり、火災、感電の原因となります。
- カメラ部は精密機械のため、強い衝撃は与え ないでください。故障の原因となったり、破 損して火災、感電の原因となります。
- 車両の乗車人数や燃料の容量、車両姿勢など によってコーナーカメラガイドの示す位置が ずれます。実際の周りの状況を直接目で確認 してご使用ください。
- フロントカメラ / コーナーカメラの映像は、 あくまで運転の補助手段としてご使用くださ い。安全のためカメラ使用時も直接目で安全 確認しながら運転してください。
- フロントカメラ / コーナーカメラの映像調整 などをするときは、必ず車を安全な場所に停 車して行ってください。

# **フロント / コーナーカメラを設定 する**

車速に連動してカメラ映像を自動で表示できるよ うにしたり、カメラの接続アイコンを表示するよ うに設定することができます。

1 【 MENU 】を押して 「設定 / 情報 ] にタッチする

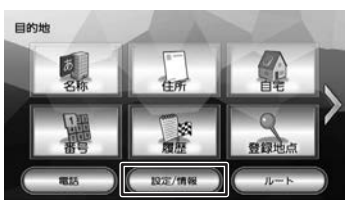

2 [システム]にタッチする

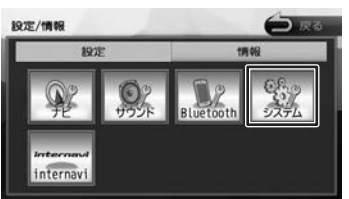

3 「車両」の各項目を設定する

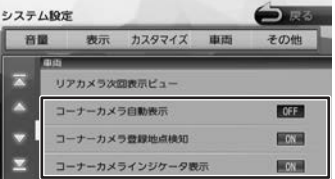

#### [フロントカメラ自動表示]または [コーナーカ メラ自動表示]:

車速が低速になったらフロントまたはコーナー カメラの映像に自動で切り替えるかどうかを設 定します。

[フロントカメラ登録地点検知]または[コーナー カメラ登録地点検知]:

カメラ地点として登録した場所に低速で近づい たときに、自動でフロントカメラまたはコー ナーカメラの映像に切り替えるかどうかを設定 します。

カメラ地点の登録については 63 ページをご 覧ください。

[フロントカメラインジケータ表示]または[コー ナーカメラインジケータ表示]:

本機の画面にフロントカメラまたはコーナーカ メラの接続インジケータを表示するかしないか を設定します。

# はじめに

ビゲーショ

V

Ξ

# オブショ

付詞

#### ■ **フロント / コーナーカメラのインジケータ について**

別売のフロント / コーナーカメラのインジケータ が本機の画面に表示されます。

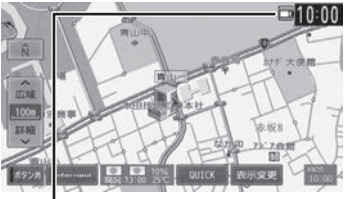

#### 緑色:

低速走行になったら自動的にカ メラ映像を表示します。

#### 灰色:

低速走行になっても自動的にカ メラ映像を表示しません。

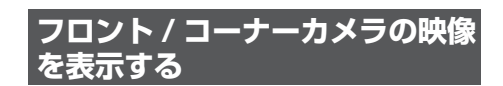

#### フロントカメラの映像

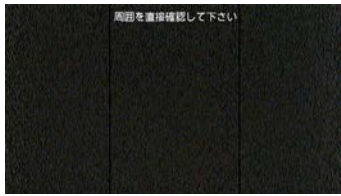

#### コーナーカメラの映像

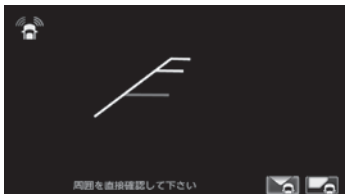

■**[フロントカメラ自動表示]または[コーナー カメラ自動表示]、[フロントカメラ登録地 点検知]または[コーナーカメラ登録地点 検知]を On に設定しているときは**

車の走行速度が低速または低速でカメラ登録地 点に近づくと、フロントカメラまたはコーナー カメラの映像に自動で切り替わります。 速度が上がると自動でもとの画面に戻ります。

■**[フロントカメラ自動表示]または[コーナー カメラ自動表示]、[フロントカメラ登録地 点検知]または[コーナーカメラ登録地点 検知]を Off に設定しているときは**

フロントパネルの【 △】にオプションボタン 登録機能が「フロントカメラ切替」または「コー ナーカメラ切替」に設定(→ P.107) されて いると停車中または低速のときに【■】を押す とカメラ映像を表示することができます。 カメラ映像表示中にもう一度押すともとの画面 に戻ります。

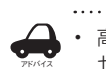

高速走行中は【 ■ 】を押してもメッ セージが表示され、カメラ映像に切り 替わりません。低速走行になると1回 だけカメラ映像を表示します。(再度【 ■ 】を押すとメッセージが表示され、 低速になってもカメラ映像は表示しま

#### ■ **リアカメラとフロントカメラまたはコー ナーカメラを接続しているときは**

せん。)

フロントパネルの【 ● 】にオプションボタ ン登録機能が「フロントカメラ切替」または 「コーナーカメラ切替」に設定されていると、 リアカメラ映像を表示中に【 ■ 】を押すた びに、リアカメラとフロントカメラまたはコー ナーカメラの映像を切り替えることができま す。

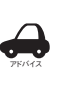

車のヤレクトレバーをリバース以外に 入れている場合は、リアカメラ映像画 面への切り替えはできません。

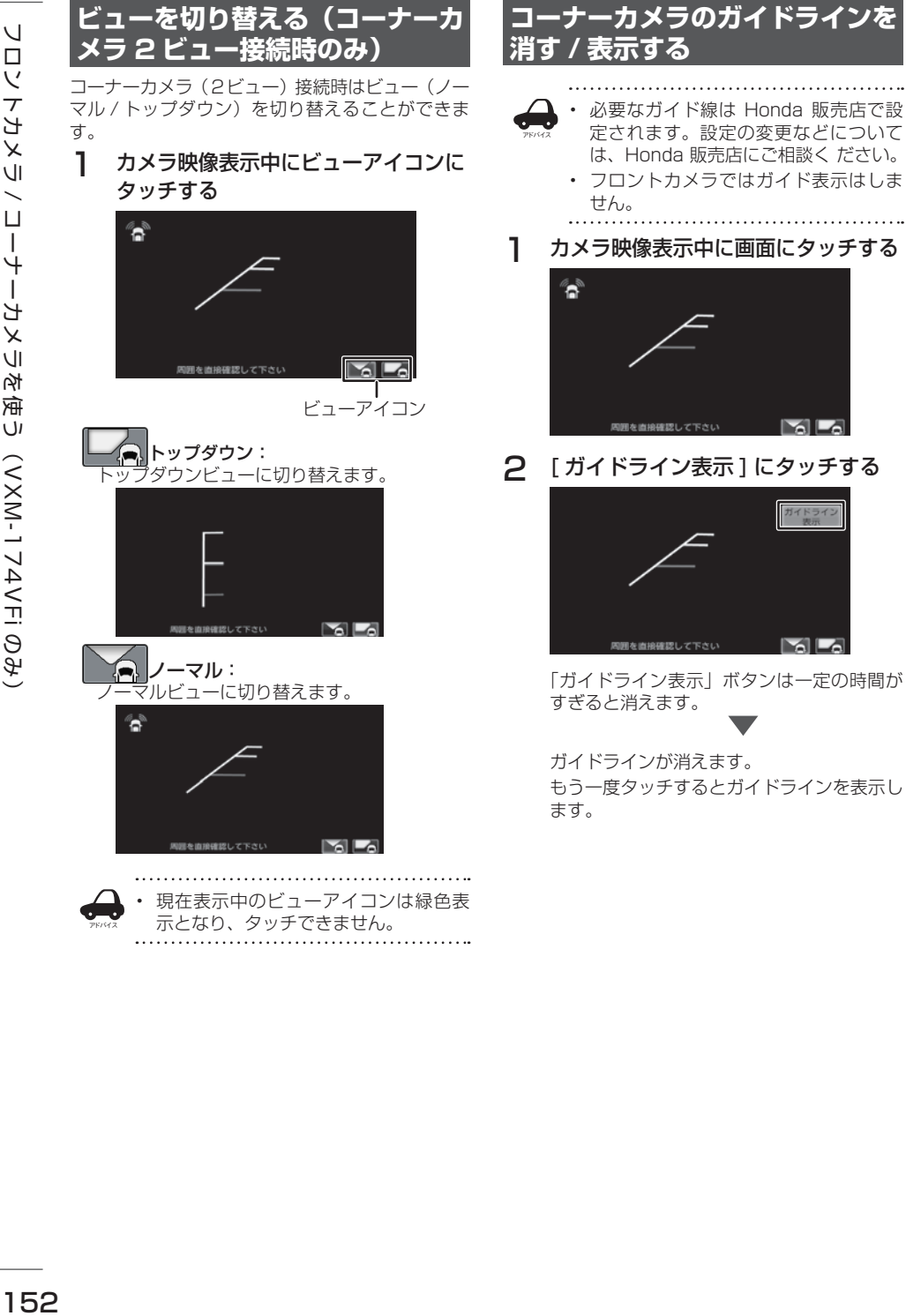

# **ガイドラインの見かた**

コーナーカメラの映像にはガイドラインが表示さ れます。ガイドラインは車両前側の左コーナーと 路肩の距離の目安を表示したものです。

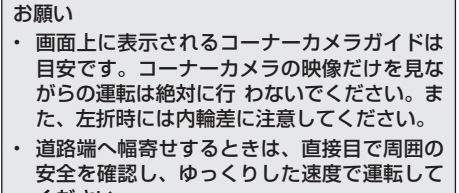

ください。

■ **ノーマルビュー**

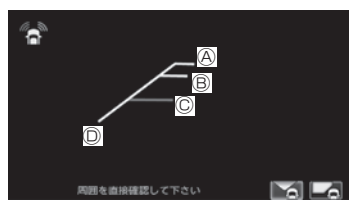

■ **トップダウンビュー (コーナーカメラ2ビュー接続時のみ)**

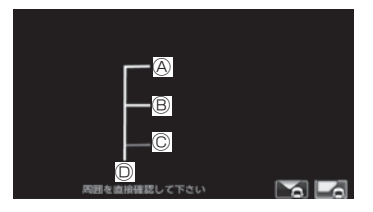

- Ⓐ:フロントバンパーから約 1.5m
- Ⓑ:フロントバンパーから約 1.0m
- Ⓒ:フロントバンパーから約 0.5m
- Ⓓ:車両左側面から約 25cm

### **画質を調整する**

1 カメラ映像表示中に【 MENU 】を 押し続ける

> 画質調整するボタンが表示されます。操作に ついては 68 ページをご覧ください。

オーディオ・

設定 2. 情報

こそじめに

# **リアカメラを使う**

本機は、別売のリアカメラを接続することができ ます。

カメラについて、詳しくは別売のリアカメラの説 明書をご覧ください。

# **リアカメラの映像を表示する**

本機に接続したリアカメラの映像を表示します。 カメラの映像で後方確認をしてから車を後退させ ることができます。

- カメラの映像は広角レンズを使用しているた め、実際の距離と感覚が異なります。
- リアカメラの映像は鏡像です。鏡像とは映し 出される画像が車両のバックミラーやサイド ミラーで見るのと同じ左右反転させた画像で す。
- 夜間または暗所ではリアカメラの映像が見え ない、または見えにくいことがあります。
- リアカメラは、レンズの結露防止のため防滴 密閉構造となっています。カメラ本体のネジ を緩めたり、分解することは絶対にやめてく ださい。防滴性能の劣化をまねき、故障など の原因となります。
- レンズ前面のカバーが汚れていると鮮明な映 像が得られません。水滴、雪、泥などが付着 したときは、水を含ませた柔らかい布などで 拭き取ってください。ゴミなどが付いた状態 で乾いた布などで 強くこするとレンズカバー にキズが付くことがあります。

## 1 セレクトレバーを"R"(リバース) にする

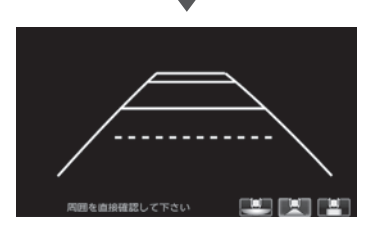

リアカメラの映像が表示されます。

セレクトレバーを "R" 以外にするともとの画 面に戻ります。

# **ビューを切り替える (リアワイドカメラ接続時)**

リアワイドカメラ接続時はビュー(ノーマル / トッ プダウン / ワイド)を切り替えることができます。

#### お願い

- • ビューの切り替えは、低速で走行中でも可能 ですが十分に周囲の安全を確認してから行っ てください。
- 1 カメラ映像表示中にビューアイコンに タッチする

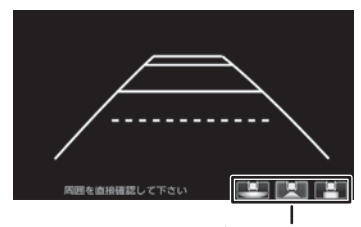

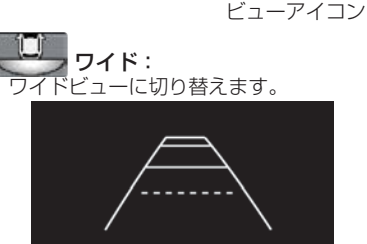

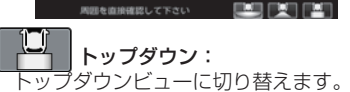

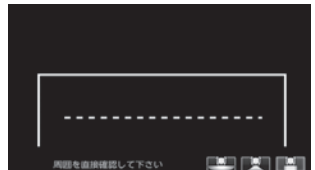

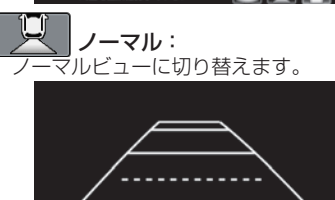

アドバイス

# **ガイドラインを消す**

1 カメラ映像表示中に画面にタッチする

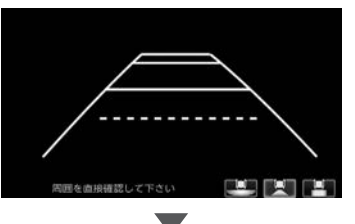

操作ボタンが表示されます。

2 [ ガイドライン表示 ] にタッチする

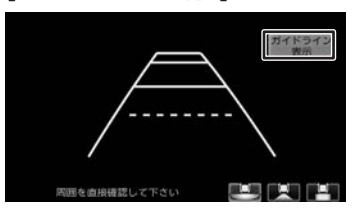

「ガイドライン表示」ボタンは一定の時間が すぎると消えます。

ガイドラインが消えます。 もう一度タッチするとガイドラインを表示し ます。

お願い

- リアカメラが映し出す範囲には限界がありま す。またリアカメラの画面上に表示されるリ アカメラガイドは、実際の車幅・距離間隔と 異なる場合があります。
- 夜間や暗い場所など、使用状況により画質が 低下する場合があります。
- 後退するときには、直接目で後方を確認しな がら後退を開始してください。リアカメラの 映像は後方確認の補助手段としてご使用くだ さい。
- リアカメラの映像だけを見ての後退は絶対に 行わないでください。
- 雨滴などがカメラ部に付着すると、映りが悪 くなるおそれがあります。
- リアカメラの表示ビューの切り替えや映像調 整をするときは、必ず車を安全な場所に停車 して行ってください。

# **ガイドラインの見かた**

リアカメラの映像にはガイドラインが表示されま す。

■ **ワイドビュー (リアワイドカメラ接続時のみ)**

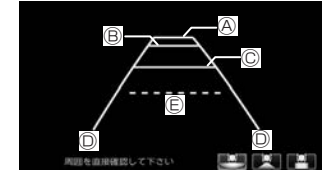

■ **トップダウンビュー (リアワイドカメラ接続時のみ)**

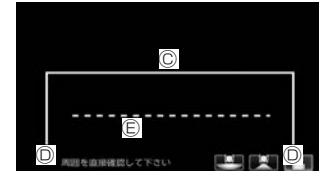

■ **ノーマルビュー**

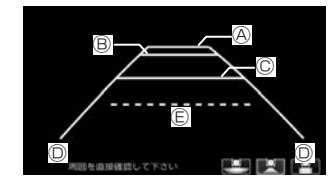

- Ⓐ:車両後側面から約 3.0m
- Ⓑ:車両後側面から約 2.0m
- Ⓒ:車両後側面から約 0.5m または約 1.0m
- Ⓓ:車両左右側面から約 25cm
- Ⓔ:テールゲート開閉可能ライン

はじめに

基本操作

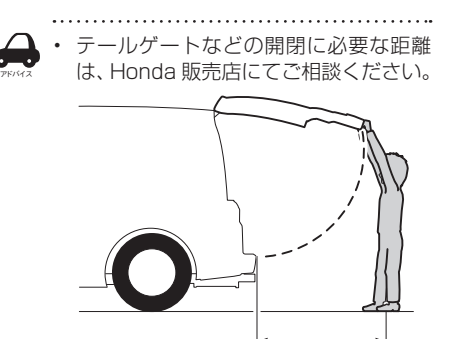

テールゲートなどの開閉に 必要な距離

- 説明に記載している数値は車種によって異なり ます。
- 以下の場合にはガイドラインと路面上の距離や 障害物との距離に誤差が生じます。
	- 急な勾配の坂道など路面に対して車両が傾 いているとき
	- 搭乗人数や積載量などにより車両が傾いて いるとき
- ガイドラインは路面上の距離を示す目安です。 画面に立体物が表示されたときは実際の距離感 とは異なります。

# **次回表示ビューを設定する (リアワイドカメラ接続時)**

次回表示するビューを設定することができます。

1 【 MENU 】を押して [ 設定 / 情報 ] にタッチする

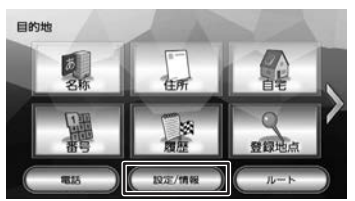

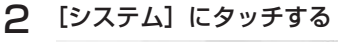

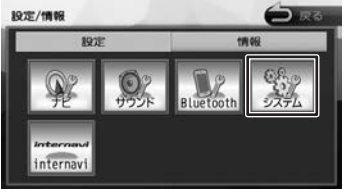

3 「車両」の[リアカメラ次回表示 ビュー]にタッチする

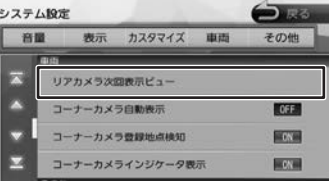

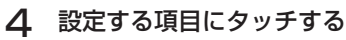

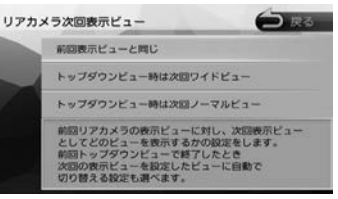

#### [前回表示ビューと同じ]:

次回の表示を前回表示したビューで表示しま す。

[トップダウンビュー時は次回ワイドビュー]: トップダウンビューで終了した後は次回ワイド ビューで表示します。

[トップダウンビュー時は次回ノーマルビュー]: トップダウンビューで終了した後は次回ノーマ ルビューで表示します。

# **画質を調整する**

# 1 カメラ映像表示中に【 MENU 】を 押し続ける

画質調整するボタンが表示されます。 操作については 68 ページを ご覧ください。

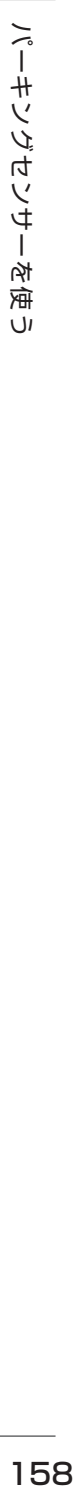

廍  $\cup$ 

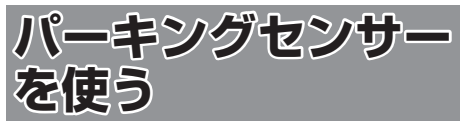

本機は別売のパーキングセンサーを接続すること ができます。

本機では、パーキングセンサーが障害物を検知し たときに、障害物までの距離をイラストと色で表 示します。

車両の装備やグレードがパーキングセンサー連動 に対応している必要があります。

パーキングセンサーについて、詳しくは別売のパー キングセンサーの説明書をご覧ください。

#### お願い

- 画面上に表示されるパーキングセンサー表示 は、実際の距離間隔と異なる場合があります。 あくまで補助手段としてご使用ください。
- パーキングセンサーは障害物が車両の周辺で 検知された場合に表示されますが、運転の補 助としてお知らせするものであり、ドライ バーの注意義務を軽減するものではありませ  $h_{\alpha}$

#### **■ パーキングセンサーのイラスト表示について**

画面によって表示方法や表示されるイラストが異 なります。

リアカメラ映像表示中

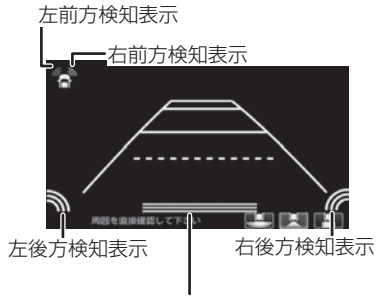

真ん中後方検知表示

フロントカメラ映像表示中

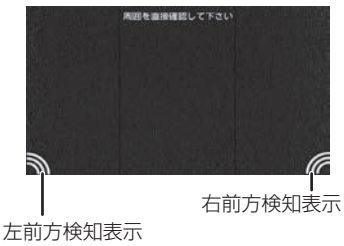

コーナーカメラ映像表示中

左前方検知表示 右前方検知表示  $\mathbb{R}$   $\mathbb{R}$ 周囲を直接確認して下さい

#### カメラ映像以外の表示画面

カメラ映像以外の画面ではイラストとメッセージ が表示されます。

「消去」にタッチするとイラストとメッセージは消 去することができます。

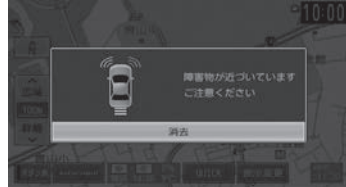

このイラストとメッセージ表示をパーキングセン サーが働いても表示しないようにすることができ ます。

- 1 【 MENU 】を押して [ 設定 / 情報 ] にタッチする
- 2 [ システム ] にタッチする

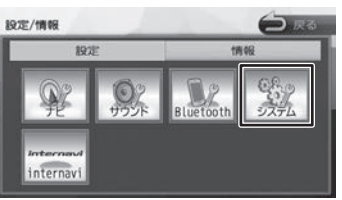

3 「車両」の[パーキングセンサー表示 割り込み】にタッチする

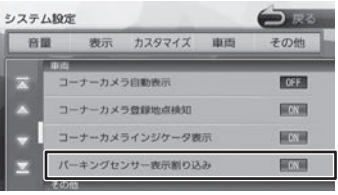

#### ■ 障害物を検知したときの作動状態

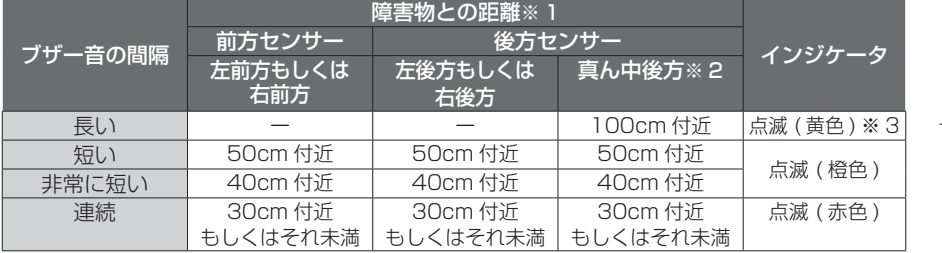

※ 1:距離は車両により異なる場合があります。詳細については、パーキングセンサーの取扱説明書をご 確認ください。

※ 2:車輌により装備の無い場合があります。

※ 3:このときは、真ん中後方センサーのみが障害物を検知します。

はじめに

基本操作

159

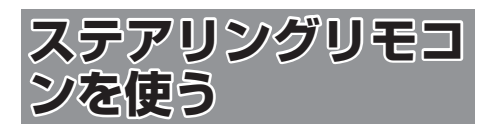

# **ステアリングリモコンについて**

お使いの車のステアリングリモコンから本機を操 作することができます。

ステアリングリモコンのキー割り当てはお買い上 げ時に設定されています。 本機ではキーの割り当てを別の機能に割り当て直

すこともできます。

### **お買い上げ時の設定**

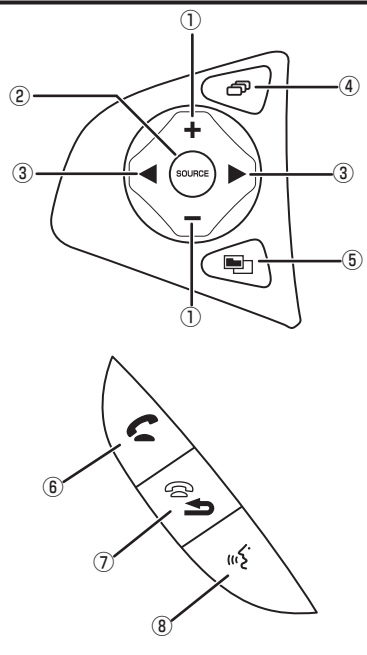

ステアリングリモコンは装着している車によって デザイン、形状、キーの個数が異なる場合があり ます。

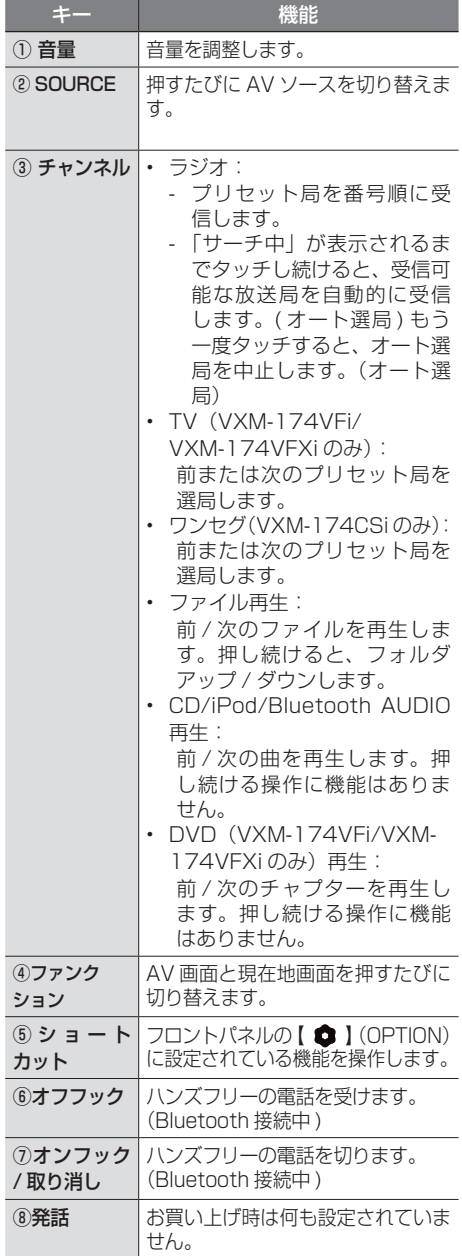

# **独自に機能を割り当てる**

ステアリングリモコンのキーに機能割り当てを行 います。

1 【 MENU 】を押して [ 設定 / 情報 ] にタッチする

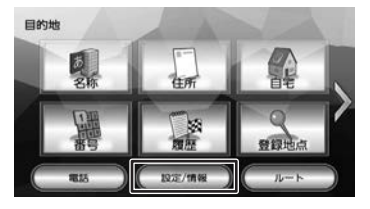

2 [システム]にタッチする

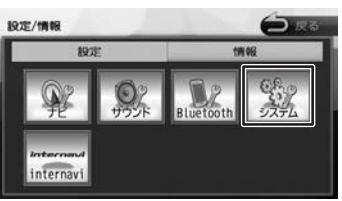

3 [カスタマイズ]の[ステアリングリ モコンカスタマイズ]にタッチする

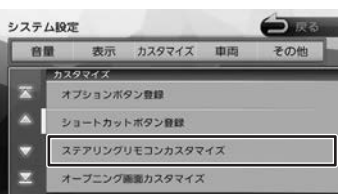

4 操作方法を確認して [閉じる]にタッ チする

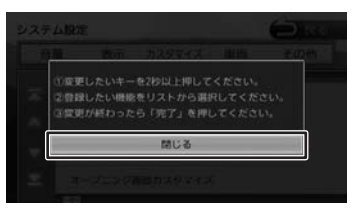

5 機能を割り当てるステアリングリモ コンのキーを約 2 秒以上押す

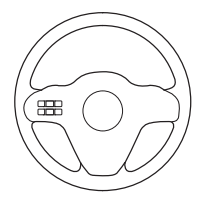

画面に割り当てる機能リストが表示されます。

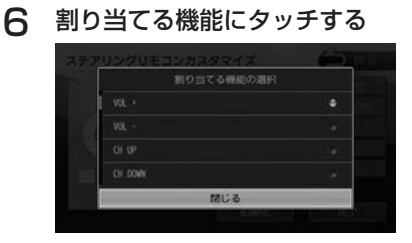

はじめに 基本操作 ナビゲーション オーディオ・ 情報 Bluetooth internavi **オプション 付**録 <mark>しこ</mark><br>1 ナビゲーション 画面に割り当てられたキーと機能名がハイラ

ことに

基本操作

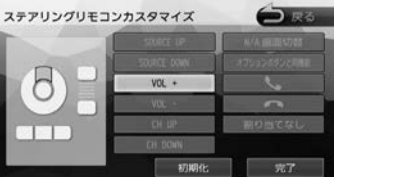

7 手順 5 と 6 を繰り返して他のキーに も割り当てる

 $VOL -$ 

# 8 [ 完了 ] にタッチする

イトします。

設定できる機能は以下のとおりです。

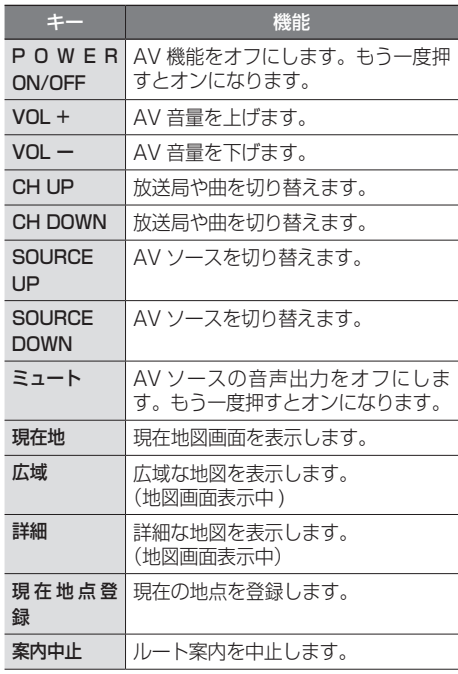

設定 情報

オーディオ・

**Bluetooth** 

internav

オブショ  $\overline{V}$ 

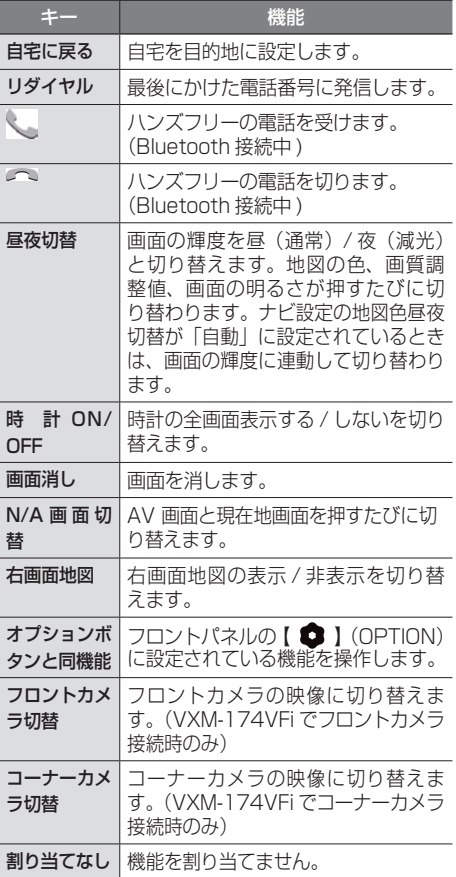

# **割り当てられたキーを確認する**

- 1 【 MENU 】を押して 「設定 / 情報 1 にタッチする
- 2 [システム]にタッチする

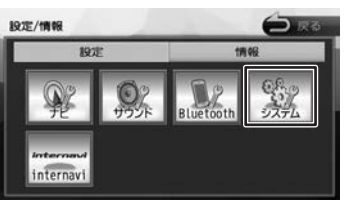

3 「カスタマイズ」の [ステアリングリ モコンカスタマイズ]にタッチする

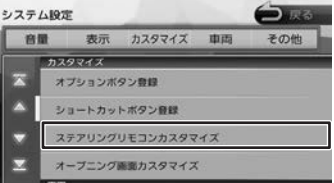

4 確認したいステアリングリモコンの キーを押す

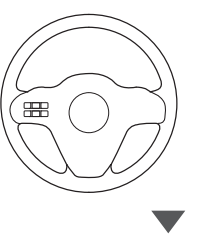

画面に割り当てられたキーと機能名がハイラ イトします。

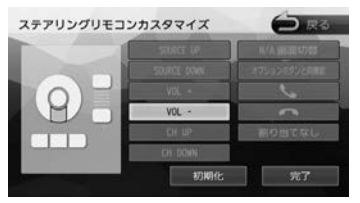

# **ステアリングリモコンキーの割り 当てを初期化 / 変更する**

独自に割り当てたステアリングリモコンキーの変 更または初期化ができます。

1 「カスタマイズ」の[ステアリングリ モコンカスタマイズ]にタッチする

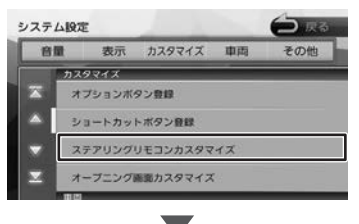

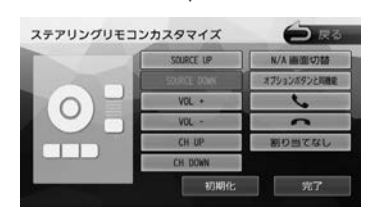

#### ■ **初期化する**

[初期化]にタッチします。 ステアリングリモコンに割り当てたキー設定を すべてお買い上げ時に戻します。

#### ■ **変更する**

手順 2 へ進んでください。

2 変更したいステアリングリモコンの キーを 2 秒以上押す

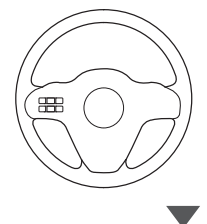

画面に割り当てる機能リストが表示されます。

3 割り当てる機能にタッチする

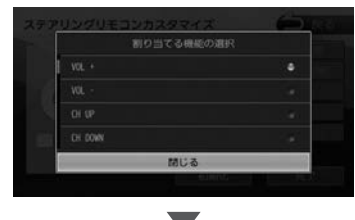

画面に割り当てられたキーと機能名がハイラ イトします。

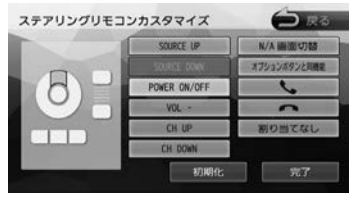

△ [完了]にタッチする

こそじめに

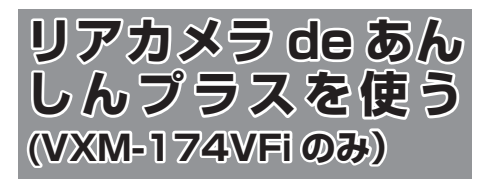

お使いの車に別売の「リアカメラ de あんしんプ ラス」(後退出庫サポート / 後方死角サポート / 車 線キープサポート)を装着していると、警報によ る注意喚起や運転支援の情報を本機で表示します。 別売のリアカメラ de あんしんプラスについては、 リアカメラ de あんしんプラスの説明書をご覧く ださい。

#### お願い

- 車を後退させるときは、モニター画面だけを 見ながら車を後退させることは、絶対にしな いでください。必ず直接目で車の周囲の安全 を確認して、ゆっくりとした速度(徐行)で ご使用ください。
- 本システムは、障害物などの確認のための補 助手段として使用してください。

# **リアカメラ de あんしんプラス機 能をオン / オフする**

リアカメラ de あんしんプラス機能をそれぞれオ ン / オフすることができます。

- 1 【 MENU 】を押して [ 設定 / 情報 ] にタッチする
- 2 [ システム ] にタッチする

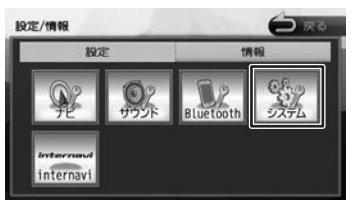

3 「車両」の各機能にタッチする

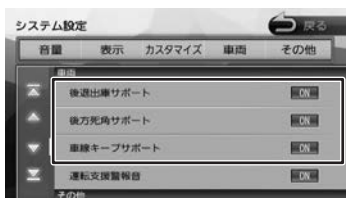

#### [ON]:

機能をオンにします。 オンにすると各システムの画面でアイコンが表 示されます。

#### [OFF]:

機能をオフにします。

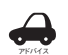

- OFF に設定しているときは、それぞれ の機能アイコンは画面に表示されませ ん。
- 設定が ON のときに、機能アイコンに タッチすると一時的に ON/OFF するこ とができます。
- アイコンはリアカメラ de あんしんプラ スを接続しているときに表示されます。

#### **警報音を設定する**

1 「車両」の [ 運転支援警報音 ] にタッ チする

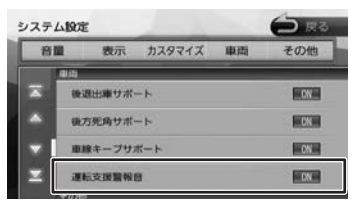

[ON]:

警報音を出力します。 [OFF]: 警報音を出力しません。

# **リアカメラ de あんしんプラス機 能の種類と表示**

リアカメラ de あんしんプラスは、後退出庫サポー ト、後方死角サポート、車線キープサポートの3 種類です。

### **後退出庫サポート**

後退して駐車場を出庫するときなど、リアカメ ラ映像に後方で接近する移動物を接近方向矢印 および車両検知枠(ワイドビューのみ)で表示 します。

#### お願い

- • このシステムは出庫時の後方確認などをサポー トするためのものであり、衝突を防止するため のシステムではありません。
- • 後退時は、必ず目視やミラーなどで後方及び周 囲の安全を直接確認して下さい。状況によって は、検知できない可能性があるため、ブザーや 画面のみを頼って後退を行うと、思わぬ事故に つながるおそれがあります。

#### ■ アイコンで機能をオン / オフする

画面に表示される後退出庫サポートアイコン にタッチすると一時的に機能をオン / オフす ることができます。

1 リアカメラ映像表示中に後退出庫サ ポートアイコンにタッチする

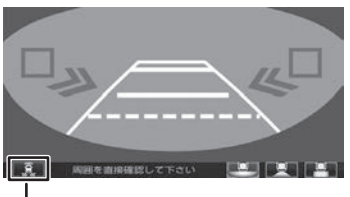

後退出庫サポートアイコン

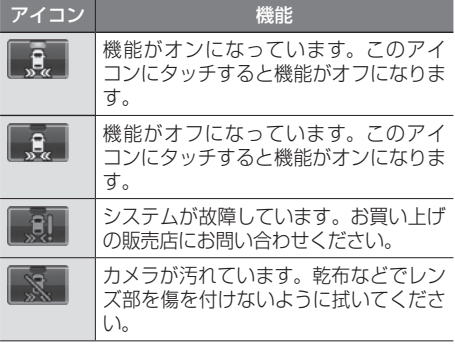

- **リアカメラ映像ビューを切り替える**
- 1 リアカメラ映像表示中にビューアイコ ンにタッチする

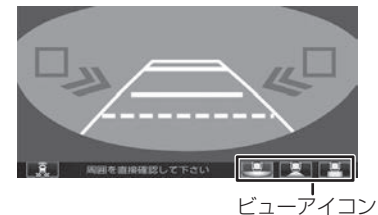

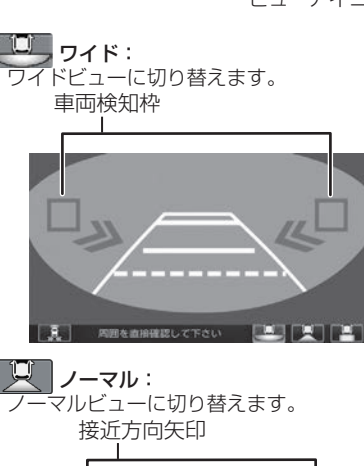

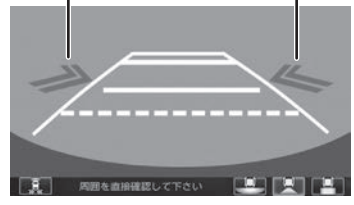

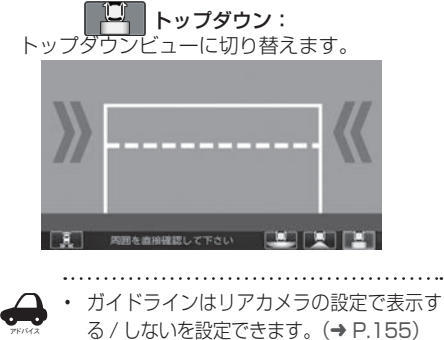

アドバイス

はじめに

# **後方死角サポート**

車線変更をするときに後方に車が接近していたと きなどに地図右上にあるアイコンで状態を表示し ます。

お願い

- • このシステムは隣接する車線後方の検知エ リアに他の車両がいることを知らせ、運転 者の車線変更の操作の際にサポートするた めのもであり、衝突を防止するためのシス テムではありません。
- • 車線変更の際は、必ず目視やミラーなどで 周囲の安全を直接確認して下さい。状況に よっては、検知できない可能性がある為、 直接確認をせずに車線変更を行うと、思わ ぬ事故につながるおそれがあります。

#### ■ **アイコンで後方死角サポート機能をオン**/ **オフする**

画面に表示される後方死角サポートアイコン にタッチすると一時的に機能をオン / オフす ることができます。

#### 1 後方死角サポートアイコンにタッチする 後方死角サポートアイコン

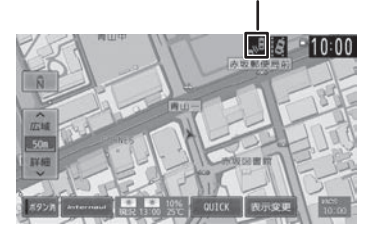

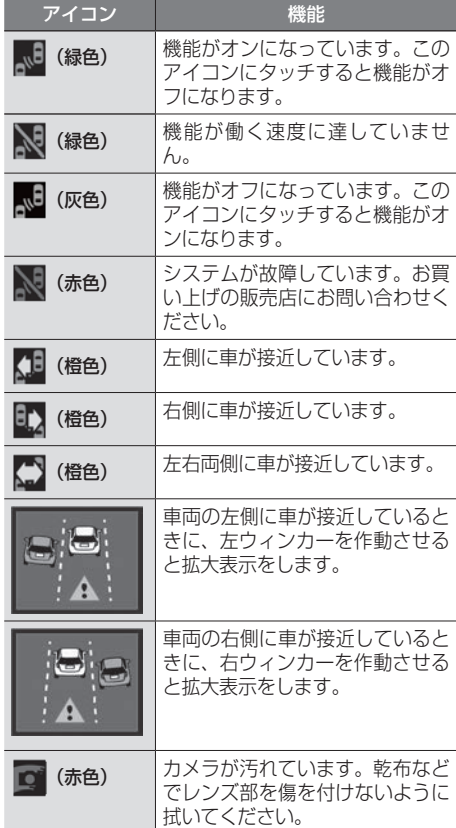

# **車線キープサポート**

車線から車がはみ出してしまったときに、地図右 上にあるアイコンで状態を表示します。

お願い

- • このシステムは走行車線から逸脱しそうな ときに警報で注意を促すものであり、わき 見運転やぼんやり運転などの前方不注意お よび雨や霧などの視界不良を補助するため のシステムではありません。
- • 常に周囲の状況に確認し、安全運転を心掛 けて走行してください。

#### ■ アイコンで車線キープサポート機能**をオン**/ **オフする**

1 車線キープサポートアイコンにタッチする

画面に表示される車線キープサポートアイコ ンにタッチすると一時的に機能をオン / オフ することができます。

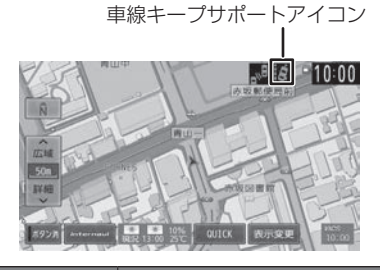

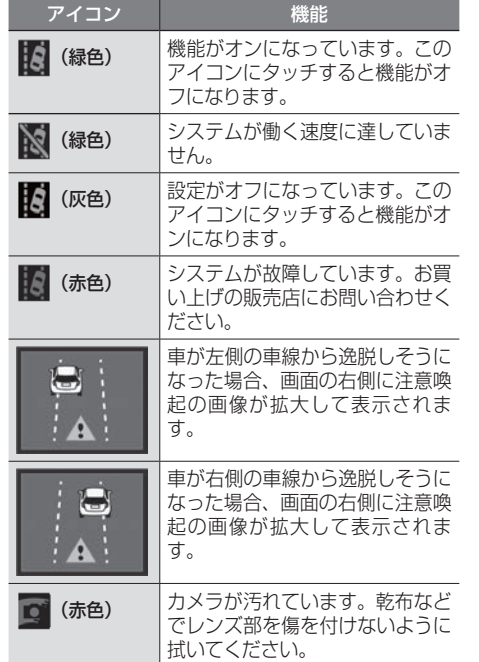

オプション

付録

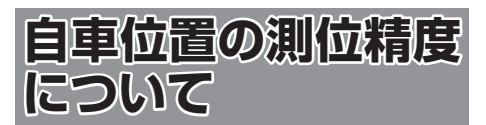

# **マップマッチング機能について**

マップマッチングとは、道路から外れた自車の位 置を、論理的に地図画面の道路に合わせる機能の ことです。

GPS や自律航法による測位には誤差が生じること があり、現在地を道路以外の場所(川や海の上など) に表示してしまうことがあります。このような場 合に、「車が海や川の上を走るはずがない」という 論理的判断に基づき、現在地近くの道路上に自動 修正します。

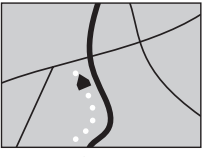

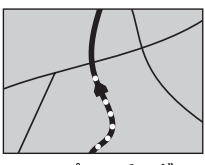

マップマッチング していない場合

マップマッチング している場合

本機は、GPS と自律航法を併用して精度の高い測 位を行った上でマップマッチング機能が動作する ため、より正確な現在地を表示することができま す。

## **内蔵センサーによる測位とは**

内蔵の車速パルスとジャイロセンサーを使って測 位します。走った距離を車速パルスで、曲がった 方向をジャイロセンサーで検出して現在地を割り 出します。

## **3D センサーについて**

内蔵の 3D センサーによって、道路傾斜や自車の 高さの変化を測定しています。これにより、ラン プ等で道路が上下に分離したときに、地図データ の高さ情報をもとに、どちらにいるかを判定しま す。高さ情報があるのは、高速道路 / 国道 / 県道 などの全国主要道です。高さ情報がないところで は、判定されません。高さ情報があるところでも、 道路形状や走行状況によっては、正しく判定でき ないことがあります。

# **誤差について**

本機は、GPS と自律航法を併用した精度の高い測 位に加えて、さらにマップマッチング機能を動作 させて誤差を最小限にしております。しかし、さ まざまな条件や状況によって、これらの機能が正 しく動作せず、誤差が大きくなることもあります。

#### ■ GPS 測位不能によって生じる誤差について

- 1)次のような場所にいるときは、GPS 衛星の 電波が遮断されて電波を受信できないため、 GPS による測位ができないことがあります。
	- トンネルの中やビル内の駐車場
	- 2 層構造の高速道路の下
	- 高層ビルの群衆地帯
	- 密集した樹木の間
- 2)GPS アンテナの近くで自動車電話や携帯電話 を使っている場合、電波障害の影響で一時的に GPS衛星からの電波を受信できなくなるため、 GPS による測位ができないことがあります。
- 3)3 基以下の GPS 衛星の電波しか受信できない 場合は、GPS による測位はできません。

#### **GPS 衛星自体の原因により生じる誤差につい て**

- 1)電波を受信している GPS 衛星の配置が悪いと き(衛星が同じような方向や同じような高さに あるとき)には、十分な精度が得られないこと があります。このようなときは測位の誤差が大 きくなります。
- 2)GPS 衛星による測位では、高さ方向の精度は、 水平方向と比べると誤差がやや大きくなりま す。自車の高さよりも上にある衛星の電波は受 信できますが、下(地球の裏側)に位置してい る衛星の電波は物理的に受信できないため、高 さに関して十分な比較ができません。

### **その他の誤差について**

以下に示す状況の場合も、測位の誤差が大きくな ります。

### 角度の小さい Y 字路を走 直線や緩やかなカーブを、

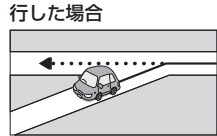

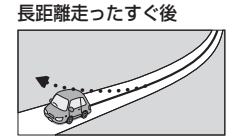

砂利道や雪道などで、タ 蛇行運転をした場合 イヤがスリップした場合

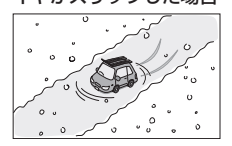

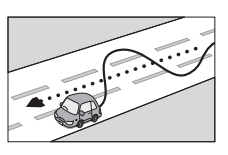

はじめに

はじめに 基本操作 ナビゲーション オーディオ・ 賞報 Bluetooth internavi オプション **付録 OD**<br>はじめに 基本操作 ナ*ビゲー*ション ビジュアル 設定・情報 Bluetooth internavi オプション ナビゲーシ ш V オピー

LÍ  $\frac{1}{2}$ Y

設定

情報

**Bluetooth** 

internavi

色調

169

勾配の急な山道や、高低 チェーンを装着したとき 差のある道路を走行した や、タイヤを交換した場 場合

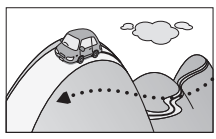

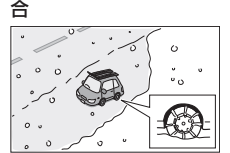

駐車場などのターンテー ヘアピンカーブが続いた ブルで旋回した場合

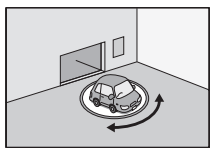

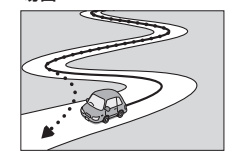

場合

接している場合

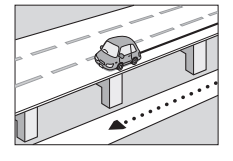

場合

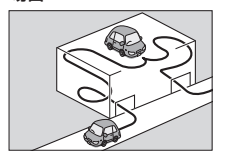

場合

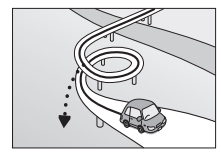

フェリーや車両運搬車な 渋滞などで、低速で発進 どで移動した場合

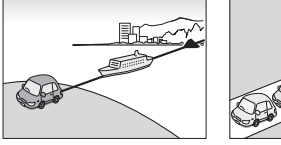

高速道路と側道などが隣 GPSによる測位ができな い状態が長く続いた場合

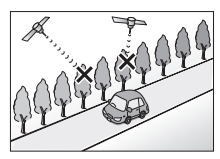

立体駐車場などで、旋回 地下駐車場やトンネルな や切り返しを繰り返した ど、GPS 衛星による測 位が長時間できない場合

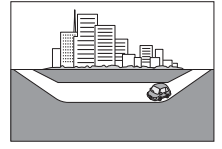

ループ橋などを走行した 地図データにはない、新 設道路を走行した場合

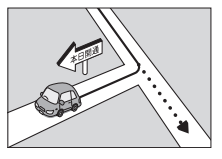

や停車を繰り返した場合

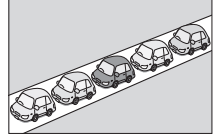

碁盤の目状の道路を走行 した場合

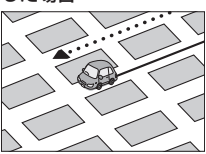

- 工場などの施設内の道路を走行中、施設に隣接す る道路に近づいた場合
- エンジンをかけてすぐに走行し始めた場合
- 地図と実際の道路形状が異なる場合

#### **低速時の測位精度について**

車種によっては、時速数 km 程度の低速時に、車 速パルス信号が出力されないものもあります。そ のような車種では、渋滞中や駐車場などで時速数 km 程度の低速走行が続くと、自車位置が正確に 表示されない場合があります。

#### **地図の道路データについて**

地図画面に道路が表示されていても、その道路を ルート探索できない場合があります。そのような 道路にはマップマッチングもできない場合があり ます。

# **準天頂衛星について**

従来の GPS 衛星からの信号に加え、準天頂衛星 からの信号を受信することで、山間部やビル街で も測位精度を向上することができます。

(2016 年 5 月現在、準天頂衛星初号機「みちびき」 が稼働中です。現時点では、受信できる時間帯に 制限があります。また、季節によって時間帯は異 なります。)

# **地図記号の凡例**

画面に表示される地図では、次の地図記号を使用しています。

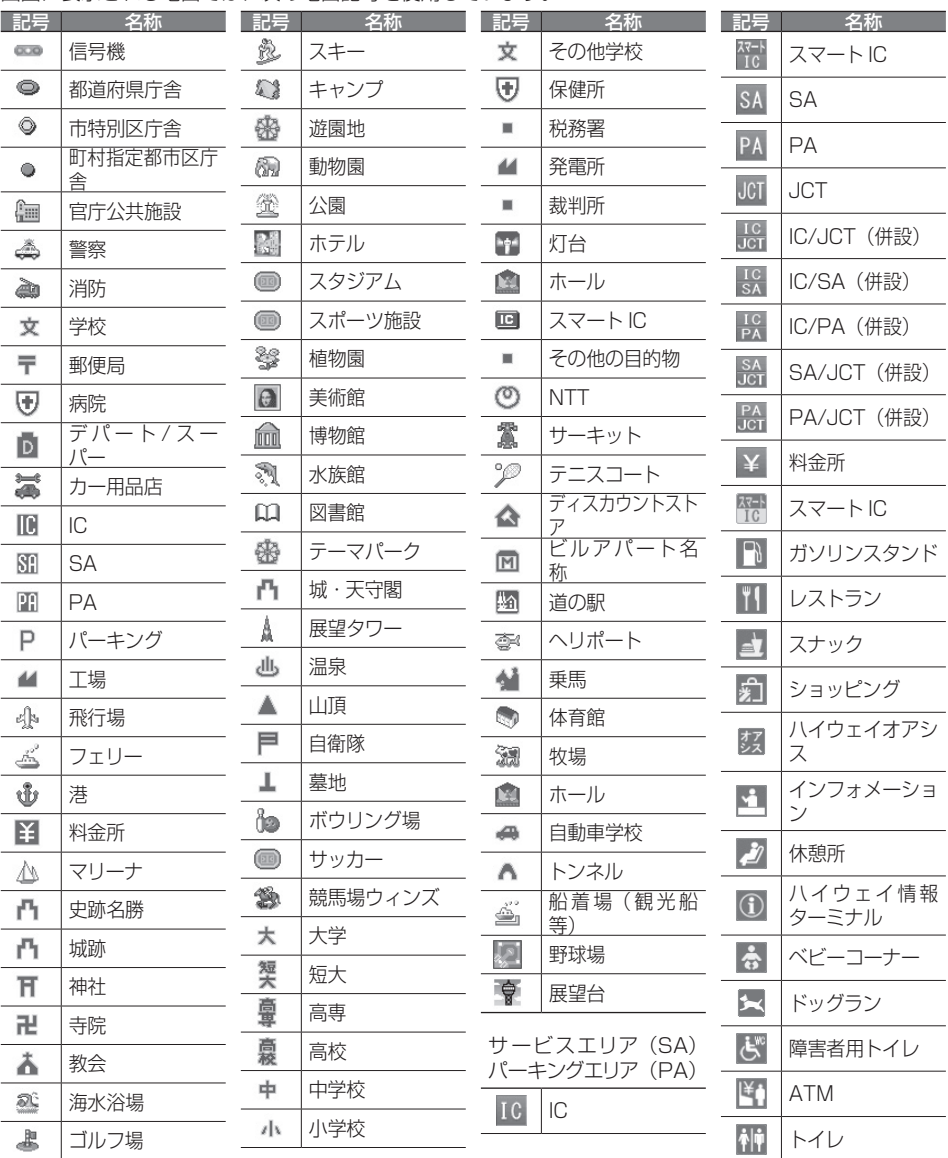

アドバイス

• 表示されるマークの位置は、実際と異なることがあります。また、複数の施設を代表して 1 つのマークで表示されることもあります。

地図記号の凡例 170 地図記号の凡例

V

**Bluetooth** 

internavi

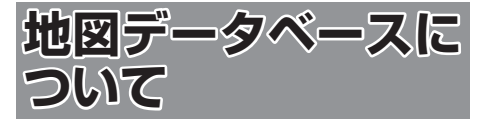

- この地図の作成に当たっては、一般財団法人 日本デジタル道路地図協会発行の全国デジタ ル道路地図データベースを使用しました。 (c)2009-2015 一般財団法人日本デジタル 道路地図協会(測量法第 44 条に基づく成果使 用承認)[2015 年 3 月発行データ使用 ]
- この地図は小田原市長の承認を得て、同市発行 の 1/2,500 国土基本図を使用したものであ る。(承認番号)小田原市指令第 52 号 平成 10 年 4 月 2 日承認
- この地図の作成に当たっては、知多市長の承認 を得て、同市発行の 2,500 分の 1 都市計画基 本図を使用したものである。( 測量法第 44 条 に基づく成果使用承認 平成 12 年度 知都発第 170 号 )
- この地図は、養老町長の承認を得て、同町所管 の 2500 分の 1 都市計画図を使用したもので ある。( 平成 12 年 養建第 1902 号 )
- この地図は、貴志川町長の承認を得て同町発行 の 1/2,500 全図を使用し、調製したものであ る。(承認番号)平 10.近公.第 34 号
- この地図は大木町長の承認を得て、同町発行の 5,000 分の 1 の地形図を使用し調製したもの です。( 承認番号 15 大木建第 734 号 )
- この地図は、堀金村長の承認を得て 1/2,500 の都市計画図を参照して作成したものです。(承 認番号 16 堀第 5417 号 )
- この地図は東近江市長の承認を得て、同市発行 の地形図 1/2,500 を使用し、調製したもの である。(承認番号 東開第 111 号 平成 18 年 2 月 28 日承認)
- この地図は、伊香保町長の承認を得て平成 7 年度作成の 10,000 分の 1 の白図を使用し、 調製したものです。( 承認番号 伊建農発 229 号 平成 17 年 7 月 14 日承認 )
- この地形図は、東京都都市整備局および東京デ ジタルマップの東京都縮尺 1/2500 地形図を 使用して作成したものである。( 承認番号 :18 東デ共 041号)
- この地図は、東京都知事の承認を受けて、東京 都縮尺 2,500 分の 1 の地形図を使用して作成 したものである。( 承認番号 ) 18 都市基交 第 478 号
- この地図は、津山市長の承認を得て、同市所管 の測量成果津山市都市計画 (1/2,500) を使用 し調製したものです。( 承認番号 平成 17 年津 山市使用承認第 5 号 )
- この地図は、宇部市長の承認を得て平成 13年 作成の宇部市域図を使用したものである。( 承 認番号 ) 指令宇都第 13 号 平成 18 年 5 月 15 日承認
- この地図は、宇部市長の承認を得て平成 13年 作成の宇部市域図を使用したものである。( 承 認番号 ) 指令宇都第 14 号 平成 18 年 5 月 31 日承認
- この地図は、周防大島町長の承認を得て、周防 大島町管内図を使用したものである。( 承認番 号 ) 周防建設第 56 号 平成 18 年 5 月 12 日 承認
- この地図は、東かがわ市長の承認を得て、同 市所管の測量成果である東かがわ市地形 図 1/10,000 及び東かがわ市都市計画図 1/2,500 を使用して調製したものである。( 承 認番号平成 18 年 5 月 2 日 18 建第 107 号 )
- この測量の成果は、東温市長の承認により、平 成 17 年 3 月作成の東温市都市計画図を使用 して得たものである。( 承認番号 H18 東温都 第 174 号 )
- この地図は、宮城県知事の承認を得て、同県所 管の 1/5,000 森林基本図を使用したものであ る。( 承認番号 林振第 350 号 平成 18 年 9 月 19 日承認 )
- この地図は、宮城県知事の承認を得て、同県所 管の 1/5,000 森林基本図を使用したものであ る。( 承認番号 林振第 611 号 平成 19 年 2 月 28 日承認 )
- この地図は秋田県知事の承認を得て森林基本図 を複製したものである。承認番号 平成 19 年 3 月 7 日 指令水緑 -1258
- この地図は、山形県の森林基本図を複製したも のである。承認番号森第 18-10 号
- この地図は長岡市長の承認を得て、同市所管の 地形図 1/10,000 を使用して調製したもので ある。( 長都政第 477 号 平成 18 年 3 月 28 日承認 )
- この図面は山梨県が作成した測量成果をもとに 作成したものです。使用承認 平成 19 年 3 月 1 日 森整第 1561 号
- この地図は、長野県知事の承認を得て、長野県 森林基本図を使用して作成したものである。(承 認番号 18 森政第 5-5 号 )
- この地図は島根県が作成した森林基本図 1:5,000 を原図とし、島根県知事の承認を得 て使用したものである。( 承認番号 平成 18 年 11 月 24 日付け森第 1286 号 )
- この地図は島根県が作成した森林基本図 1:5,000 を原図とし、島根県知事の承認を得 て使用したものである。( 承認番号 平成 19 年 2 月 27 日付け森第 1736 号 )
- この地図は、広島県知事の承認を得て、同県所 管の 1/5,000 森林基本図を使用したものであ る。( 広島県使用承認林振第 115 号 平成 19 年 2 月 15 日承認 )
- この地図は、徳島県知事の承認を得て、同県所 管の 1/5,000 森林基本図を使用したものであ る。( 承認番号 林振第 484 号 平成 19 年 1 月 30 日承認 )
- この地図は、佐賀県知事の承認を得て、同県所 管の 1/5,000 森林基本図を使用したものであ る。( 承認番号 森整第 010634 号 平成 18 年 10 月 4 日承認 )
- この地図は、長崎県知事の承認を得て、長崎県 森林基本図 (1/5,000) を使用し調製したもの である。承認番号 18 林第 492 号 ( 平成 18 年 10 月 6 日 )
- この地図は、熊本県知事の承認を得て 5,000 分の1の森林地形図を複製したものである。(承 認番号 森整第 993 号・平成 19 年 2 月 14 日 )
- この地図は、熊本県知事の承認を得て 5,000 分の1の森林地形図を複製したものである。(承 認番号 森整第 1079 号・平成 19 年 3 月 7 日 )
- この地図は、大分県知事の承認を得て、5,000 分の 1 森林基本図を使用し、調製したもので ある ( 承認番号林 18-1 平成 18 年 12 月 5 日 )
- この地図は、大分県知事の承認を得て、5,000 分の 1 森林基本図を使用し、調製したもので ある ( 承認番号林 18-2 平成 19 年 3 月 7 日 )
- この地図は宮崎県知事の承認を得て 5000 分 の 1 森林基本図を使用し、調製したものである。 ( 承認番号 使 18-1 号 平成 18 年 12 月 8 日 )
- この地図は宮崎県知事の承認を得て 5000 分 の 1 森林基本図を使用し、調製したものである。 ( 承認番号 使 18-3 号 平成 19 年 3 月 8 日 )
- この地図の作製に当たっては、鹿児島県知事の 承認を得て、5 千分の 1 森林基本図を使用し たものである。( 承認番号 平 18 林振第 360 号 )
- この地図は、知覧町長の承認を得て、同町発行 の 1/5,000 全図を使用し、調製したものであ る。( 承認番号 ) 平成 18 年 5 月 26 日知耕第 590 号
- この地図の作成にあたっては、茨城県林政課作 成の5千分の1森林基本図を使用しました。(測 量法第 44 条第 3 項の規定に基づく成果使用 承認 平成 19 年 8 月 8 日付、承認番号 林政 19-482 号、茨城県林政課長 )
- この地図は秋田県知事の承認を得て森林基本図 を複製したものである。(承認番号 平成 18 年 11 月 30 日 指令水緑 -947)
- この地図は、笛吹市長の承認を得て同市発行の 10000 分の 1 の全図を使用し、作成したも のである。( 承認番号 笛まち第 12-25 号 平成 19 年 12 月 13 日承認 )
- この地図は、岐阜県知事の承認を得て、岐阜県 共有空間データ (18 国地部公発第 334 号 ) を 使用したものである。( 承認番号 情企第 590 号 平成 20 年 3 月 24 日承認 )
- この成果品は、高知県が作成した測量成果を、 高知県知事の承認を得て使用し作成したもので ある。( 承認番号 平成 19 年 2 月 14 日付け 18 高森推第 568 号 )
- この地図の作製に当たっては、鹿児島県知事の 承認を得て、5 千分の 1 森林基本図を使用し たものである。( 承認番号 平 19 林振第 404 号 )
- この地図データの一部は、小樽市長の承認を得 て、同市が作成した平成 19 年度臨港道路竣工 平面図を複製したものである。( 承認番号 ) 平 21 樽港事第 33 号
- この地図は、森林計画室長の承認を得て静岡 県作成の 5000 分の 1 の森林基本図を複製し たものである。( 承認番号 ) 平成 21 年森計第 477 号
- この地図の作製に当たっては、鹿児島県知事の 承認を得て、5 千分の 1 森林基本図を使用し たものである。( 承認番号 平 18 林振第 497 号 )
- この地図は、東根市長の承諾を得て同市保管の 東根市道路台帳図を使用し、調製したものであ る。( 承認番号 東建収第 8 号 平成 21 年 5 月 27 日承認 )
- この地図は幕別町長の承認を得て、同町発行の 2千5百分の1幕別町現況図を使用し、調整 したものである。( 承認番号 )H22 幕都計第 185 号
- この地図は、国土地理院長の承認を得て、同院 の技術資料 H・1 ‐ No.3「日本測地系におけ る離島位置の補正量」を利用し作成したもので ある。( 承認番号 国地企調第 180 号 平成 22 年 9 月 28 日 )
- この地図の作製に当たっては、鹿児島県知事 の承認を得て、5 千分の 1 森林基本図を使用 したものである。(承認番号 平 19 林振第 246 号)
- この地図は、田原市長の承認を得て、同市発行 の都市計画図を使用して作成したものである。 ( 承認番号 )23 田街第 55 号
- この地図の作成に当たっては、国土地理院長の 承認を得て、同院発行の 5 千分 1 国土基本図 を使用した。(承認番号 平 26 情使、第 74 号 -46 号)

internavi

付調

- このデータは、国土地理院の技術資料 C1-No.445「小笠原諸島西之島周辺の 正射画像 (平成 26 年 12 月 10 日撮影)」を利用して作 成したものである。
- この地図の作成に当たっては、国土地理院長の 承認を得て、同院発行の災害復興計画基図を使 用した。(承認番号 平 27 情使、第 199 号 -46 号)
- この地図の作成に当たっては、国土地理院長の 承認を得て、同院発行の基盤地図情報を使用し た。(承認番号 平 27 情使、第 308 号 -46 号)

### **交通規制データについて**

● 本製品に使用している交通規制データは、 2015 年 3 月現在のものです。本データが現 場の交通規制と違う場合は、現場の交通規制標 識・表示等に従って下さい。

#### **駐車場データについて**

● 駐車場データは、株式会社アイ・エム・ジェイ 提供の 2015 年 9 月データを使用しています。

### **タウンページデータについて**

- タウンページデータは、NTT タウンページ株 式会社が提供する 2015 年 9 月現在のデータ を使用しています。
- もとのデータそのものが、実際の位置と異なる 場合があります。
- 一部のデータでは、ピンポイント検索できない 場合があります。その場合、その地区の代表地 点が表示されます。

#### **ハローページデータについて**

- 訪問宅 (個人宅) 電話番号データ ( ハローペー ジデータ ) は、日本ソフト販売株式会社が提供 する「Bellemax®」2015 年 9 月時点のデー タを使用しています。
- もとのデータそのものが、実際の位置と異なる 場合があります。
- 一部のデータでは、ピンポイント検索できない 場合があります。その場合、その地区の代表地 点が表示されます。

### **料金データについて**

● 高速道路 ( 有料道路を含む ) 料金データは、 2015 年 9 月調査で 2016 年 4 月時点の軽 自動車・中型自動車・普通自動車のデータです。

### **放送局リストのデータについて**

● FM/AM 放送局については 2016 年 3 月現 在のものです。放送局の開局、廃局、名称変更、 周波数(チャンネル)変更が行われた場合は、 実際の内容と表示が異なる場合や、受信できな い場合があります。

### **施設情報及び個人情報(電話番号)に ついて**

- 電話番号検索は、ハローページおよびタウン ページのデータを使用しています。
- これらの情報は本ソフト作成後、変更されてい る場合があります。
- 本ソフトに格納されるあらゆるデータ、個人情 報については、購入者の責任において使用する ものとし、当社は何らの責を負いません。また、 これらの情報に誤りがあった場合でも、当社は 何らの責を負いません。

なお、個人情報の削除・掲載・修正に関するお問 い合わせは、JVC ケンウッドカスタマーサポート センターにご連絡ください。

#### ■ **注意事項**

- データベース作成時点の関連で、表示される地 図が現状と異なることがありますのでご了承く ださい。
- いかなる形式においても著作権者に無断でこの 地図の全部または一部を複製し、利用すること を固く禁じます。
- この地図に使用している交通規制データは普通 車両に適用されるもののみで、大型車両や二輪 車等の規制は含まれておりません。あらかじめ ご了承ください。
- 収録するデータは、その正確性を保証するもの ではありません。データ内容の誤りに対して、 取り替え、代金の返却はいたしかねます。
- 本データを使用したことによって生じたお客様 および第三者のいかなる損害についても、弊社 は一切その責任を負いかねます。

©2009-2015(一般財団法人)日本デジタル道路 地図協会

©2016INCREMENT P CORPORATION.

173

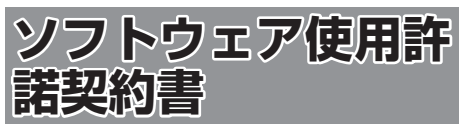

#### 【本製品をご使用前に必ずお読みください】

このナビゲーション製品本体(以下、「本システム」) および同梱品(併せて、以下、「本製品」)には、株式 会社 JVC ケンウッド (以下、「ライセンサー」)のソ フトウェア、および / または複数のソフトウェアライ センサー(以下、「ソフトウェア供給者」)から当社に 対して許諾されたソフトウェア(併せて、以下、「許 諾ソフトウェア」)が含まれています。許諾ソフトウェ アは、ソフトウェアに関連する書類、マニュアルその 他の印刷物を含みます。書類および印刷物は、オンラ インまたは電子媒体で供給するものを含みます。

お客様(以下、「使用者」)は本件使用許諾契約書の内 容にご同意のうえ、本製品をご使用いただくものと致 します。

使用者が本製品をご使用された時点で本契約が成立し たものと見なされます。

なお、許諾ソフトウェアにはライセンサーが第三者よ り直接的にまたは間接的に使用の許諾を受けたソフト ウェアが含まれている場合があります。その場合には 一部の第三者は本ソフトウェア使用許諾契約書とは別 にお客様に対して使用条件を定めております。かかる ソフトウェアについては本契約書は適用されませんの で別途提示させていただきます「ソフトウェアに関す る重要なお知らせ」を必ずご覧ください。

#### 【使用許諾契約書】

第 1 条(総則)

ライセンサーは、許諾ソフトウェアの国内における非 独占的かつ第3条第1項に定める例外を除き譲渡不能 な使用権を使用者に許諾します。

第 2 条(使用権)

- 1. 本契約によって生ずる使用権とは、許諾ソフト ウェアのを本製品を使用する権利をいいます。
- 2. 使用者は、許諾ソフトウェアの一部もしくは全部 を複製、複写もしくは修正、追加等の改変をする ことができません。
- 3. 許諾ソフトウェアの使用は私的範囲に限定される ものとし、許諾ソフトウェアは営利目的を含と否 とに関わらず、いかなる目的でも頒布することが できません。
- 4. 使用者は、許諾ソフトウェアを取扱説明書または ヘルプファイルに記載の使用方法に沿って使用す るものとし、許諾ソフトウェアの全部または一部 を用いて著作権法等の法規に違反するデータの使 用、複製を行ってはならないものとします。また、 指定 PC へのネットワーク接続を用いて、使用者 以外の第三者にこれを使用させることは許されて いません。

第 3 条(許諾条件)

- 1. 使用者は、本製品を譲渡する場合、内在する許諾 ソフトウェア(その関連資料、アップデート版、 アップグレード版を含む)の使用権については、 自らの手元にオリジナル及び一切の複製物、関連 資料を残さない事、又譲受人を本ソフトウエア使 用許諾契約に従わせる事を条件に、移転できるも のとします。
- 2. 使用者は許諾ソフトウェアに関し、リバースエン ジニアリング、逆アセンブル、逆コンパイル等の ソースコード解析作業を行ってはならないものと します。

第 4 条(許諾ソフトウェアの権利)

許諾ソフトウェア及びその関連書類に関する著作権等 一切の権利は、ライセンサーまたはライセンサーに許 諾ソフトウェアの使用、再許諾を許諾した原権利者(以 下、原権利者)に帰属するものとし、使用者は許諾ソ フトウェア及びその関連書類に関して本契約に基づき 許諾された使用権以外の権利を有しないものとしま す。

#### 第 5 条(ライセンサーの免責)

- 1. ライセンサー及び原権利者は、使用者が本契約に 基づき許諾された使用権を行使することにより生 じた使用者もしくは第三者の損害に関していかな る責任も負わないものとします。但し、これを制 限する別途法律の定めがある場合はこの限りでは ありません。
- 2. ライセンサーは「許諾ソフトウエア」について商 品性、 互換性及び特定目的に合致していることを 保証致しません。

第 6 条(第三者に対する責任)

使用者が許諾ソフトウェアを使用することにより、第 三者との間で著作権、特許権その他の知的財産権の侵 害を理由として紛争が生じたときは、使用者自身が自 らの費用で解決するものとし、ライセンサー及び原権 利者に一切の迷惑をかけないものとします。

#### 第 7 条(秘密保持)

使用者は、本契約により提供される許諾ソフトウェア、 その関連書類等の情報及び本契約の内容のうち公然と 知られていないものについて秘密を保持するものと し、ライセンサーの承諾を得ることなく第三者に開示 または漏洩しないものとします。

第 8 条(契約の解除)

ライセンサーは、使用者において次の各号の一に該当 する事由があるときは、直ちに本契約を解除し、また はそれによって蒙った損害の賠償を使用者に対し請求 できるものとします。

- (1)本契約に定める条項に違反したとき
- (2)差押、仮差押、仮処分その他強制執行の申立を受 けたとき

# ナビゲーショ

쓳

V オピー цï ミィオ・

뾂

internav

# 付調

第 9 条(許諾ソフトウェアの廃棄)

前条の規定により本契約が終了した場合、使用者は契 約の終了した日から 2 週間以内に許諾ソフトウェア、 関連書類及びその複製物を廃棄するものとします。

第 10 条(著作権保護)

- 1. 許諾ソフトウェアに関する著作権及びその他一切 の知的財産権は、ライセンサー及び現権利者に帰 属するものでありいかなる権利も使用者が有する ものではありません。
- 2. 使用者は許諾ソフトウェアの使用に際し、著作権 法及びその関連の法律に従うものとします。
- 第 11 条(輸出規制)
- 1. 許諾ソフトウェアを日本国外に輸出すること(イ ンターネット等を利用した国外送信を含みます) はできないものといたします。
- 2. 使用者は、許諾ソフトウェアが日本国およびアメ リカ合衆国の輸出に関する規制の対象となること を了承するものとします。
- 3. 使用者は、許諾ソフトウェアに適用される一切の 国際法および国内法 ( アメリカ合衆国の輸出管理 規則、アメリカ合衆国、日本国及びその他の政府 機関が定めるエンドユーザー、エンドユーザーに よる使用及び輸出対象国に関する規制を含みま す ) に従うことに同意するものとします。
- 第 12 条(その他)
- 1. 本契約の一部が法律によって無効となった場合で も、当該条項以外は有効に存続するものとします。
- 2. 本契約に定めなき条項もしくは本契約の解釈に疑 義を生じた場合には、ライセンサー、使用者は誠 意をもって協議し、解決するものとします。
- 3. ライセンサー及び使用者は、本契約が日本国の法 律に準拠し、本契約から生ずる権利義務に関する 紛争については、東京地方裁判所をもって第一審 の専属管轄裁判所とする事に合意するものとしま す。
- 4. 本契約書の各条項は、代わりの契約書が提供され ない限り、許諾ソフトウェアのバージョンアップ 後のソフトウェアにも適用されるものとします。

以上

## **ソフトウェアに関する重要なお知らせ**

本製品のソフトウェアライセンスについて

本製品に組み込まれたソフトウェアは、複数の独立し たソフトウェアコンポーネントで構成され、個々のソ フトウェアコンポーネントは、それぞれに株式会社 JVC ケンウッドまたは第三者の著作権が存在します。

本製品は、株式会社 JVC ケンウッド及び第三者が規 定したエンドユーザーライセンスアグリーメント(以 下、「EULA」といいます)に基づくソフトウェアコ ンポーネントを使用しております。

「EULA」の中には、フリーソフトウェアに該当する も の が あ り、GNU General Public License ま た は Lesser General Public License(以下、「GPL/ LGPLI といいます)のライヤンスに基づき実行形式 のソフトウェアコンポーネントを配布する条件とし て、当該コンポーネントのソースコードの入手を可能 にするように求めています。

当該「GPL/LGPL」の対象となるソフトウェアコン ポーネントに関しては、以下のホームページをご覧頂 くようお願い致します。

ホームページアドレス

http://www2.jvckenwood.com/gpl/j.html

なお、ソースコードの内容等についてのご質問はお答 えしかねますので、予め御了承ください。

「GPL/LGPL」の適用を受けない「EULA」に基づく ソフトウェアコンポーネント及び株式会社 JVC ケン ウッド自身が開発もしくは作成したソフトウェアコン ポーネントは、ソースコード提供の対象とはなりませ んのでご了承ください。

「GPL/LGPL」に基づいて配布されるソフトウェア コンポーネントは無償でお客様に使用許諾されますの で、適用法令の範囲内で、当該ソフトウェアコンポー ネントの保証は、明示かつ黙示であるかを問わず一切 ありません。

適用法令の定め、又は書面による合意がある場合を除 き、著作権者や上記許諾を受けて当該ソフトウェアコ ンポーネントの変更・再配布を為し得る者は、当該ソ フトウェアコンポーネントを使用したこと、又は使用 できないことに起因する一切の損害についてなんらの 責任も負いません。当該ソフトウェアコンポーネント の使用条件や遵守いただかなければならない事項等の 詳細は、各「GPL/LGPL」をお読みください。

本製品に組み込まれた「GPL/LGPL」の対象となる ソフトウェアコンポーネントをお客様自身でご利用頂 く場合は、対応するライセンスをよく読んでから、ご 利用くださるようお願い致します。なお各ライセンス は株式会社 JVC ケンウッド以外の第三者による規定 のため、原文(英文)を本製品に掲載します。 掲載場所は「設定 / 情報」ー[システム]ーその他内 の[オープンソースライセンス]です。

# **VICS について**

# **VICS サービスの問い合わせ**

VICS サービスに関するお問い合わせについては、内 容によって次の問い合わせ先にご連絡ください。

- VICS の什組みやサービスエリアなどについて ● 文字情報 (レベル 1)、簡易図形情報 (レベル 2) の情報表示について <問い合わせ先> VICS センター 運用管理室 電話受付時間  $9:30 \sim 17:45$ (土曜、日曜、祝日、年末年始休暇を除く) 電話番号 0570-00-8831 ※ 全国どこからでも市内通話料金でご利用 になれます。 ※ PHS、IP 電話等からはご利用できません。 FAX 受付時間 24 時間 FAX 番号(全国) 03-3562-1719 ● VICS 関連商品の機能や使用方法について ● サービスエリア内の受信可否について ● 地図表示(レベル3)の情報表示について
- <問い合わせ先> JVC ケンウッドカスタマーサポートセンター

フリーダイヤル 0120-977-846

( ディーラーオプション専用窓口)

- FAX 045-450-2308
- 住所 〒 221-0022 神奈川県横浜市 神奈川区守屋町 3-12

受付時間 月曜~金曜 9:30~18:00 (土曜、日曜、祝日および当社 休日は休ませていただきます)

● VICS の最新情報について VICS の最新情報や FM 多重放送局の周波数の情 報などは、下記ホームページをご覧ください。

インターネット URL http://www.vics.or.jp/ なお、お問い合わせ先の判断に迷う場合は、JVC ケンウッドカスタマーサポートセンター(または お買い上げの販売店)までご連絡ください。

# **VICS リンクの更新について**

VICS センターでは、レベル 3 の情報の収集と提 供に、VICS リンク(主要交差点毎に道路を区切っ た単位)というデータ方式を採用しています。道 路の新設や改築、信号機の設置等により道路交通 状況が変化する場合は、VICS リンクの追加や変 更を行って、適切な情報を提供できるようにして います。

この結果、新しい VICS リンクによる情報の提供 が行われると、変更前の VICS リンクでは情報が 提供されなくなります。ただしユーザに対する情 報提供サービスを維持するため、変更前の VICS リンクに対しても変更後 3 年間は、従来通り情報 を提供する仕組みになっています。

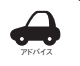

• VICS リンクの更新は、地図データの 更新が必要です。

## VICS 情報有料放送サービス契約約款

第 1 章 総則

- (約款の適用)
- 第 1 条 一般財団法人道路交通情報通信システムセ ンター(以下「当センター」といいます。)は、 放送法(昭和 25 年法律第 132 号) 第 147 条の規定に基づき、この VICS 情報有 料放送サービス契約約款(以下「この約款」 といいます。)を定め、これにより VICS 情 報有料放送サービスを提供します。

(約款の変更)

- 第2条 当センターは、この約款を変更することが あります。この場合には、サービスの提供 条件は、変更後の VICS 情報有料放送サー ビス契約約款によります。
- (用語の定義)
	- 第 3 条 この約款においては、次の用語はそれぞれ 次の意味で使用します。
		- (1) VICS サービス 当センターが自動車を利用中の加入者 のために、FM 多重放送局から送信す る、道路交通情報の有料放送サービス
		- (2) VICS サービス契約 当センターから VICS サービスの提供 を受けるための契約
		- (3) 加入者 当センターと VICS サービス契約を締 結した者
		- (4) VICS デスクランブラー FM多重放送局からのスクランブル化 (攪乱)された電波を解読し、放送番 組の視聴を可能とするための機器

第 2 章 サービスの種類等

(VICS サービスの種類)

- 第4条 VICS サービスには、次の種類があります。
	- (1) 文字表示型サービス 文字により道路交通情報を表示する形 態のサービス
		- (2) 簡易図形表示型サービス 簡易図形により道路交通情報を表示す る形態のサービス
		- (3) 地図重畳型サービス 車載機のもつデジタル道路地図上に情 報を重畳表示する形態のサービス
- (VICS サービスの提供時間)<br>第5条 当センターは、
- 第5条 当センターは、原則として一週間に概ね 120 時間以上の VICS サービスを提供し ます。

(契約の単位)

第6条 当センターは、VICS デスクランブラー 1 台毎に 1 の VICS サービス契約を締結しま す。

(サービスの提供区域)<br>第7条 VICSサー

VICS サービスの提供区域は、当センター の電波の受信可能な地域(全都道府県の区 域で概ね NHK-FM 放送を受信することが できる範囲内)とします。ただし、そのサー ビス提供区域であっても、電波の状況により VICS サービスを利用することができない場 合があります。

(契約の成立等)

- 第 8 条 VICS サービスは、VICS 対応FM受信機 (VICS デスクランブラーが組み込まれたF M受信機)を購入したことにより、契約の 申込み及び承諾がなされたものとみなし、 以後加入者は、継続的にサービスの提供を 受けることができるものとします。
- (VICS サービスの種類の変更)
- 第 9 条 加入者は、VICS サービスの種類に対応し た VICS 対応FM受信機を購入することに より、第 4 条に示す VICS サービスの種類 の変更を行うことができます。
- (契約上の地位の譲渡又は承継)
- 第 10 条 加入者は、第三者に対し加入者としての権 利の譲渡又は地位の承継を行うことができ ます。
- (加入者が行う契約の解除)
- 第11条 当センターは、次の場合には加入者が VICS サービス契約を解除したものとみな します。
	- (1) 加入者が VICS デスクランブラーの使 用を将来にわたって停止したとき
	- (2) 加入者の所有する VICS デスクランブ ラーの使用が不可能となったとき
- (当センターが行う契約の解除)
- 第 12 条 1. 当センターは、加入者が第 16 条の 規定に反する行為を行った場合には、 VICS サービス契約を解除することがあ ります。また、第 17 条の規定に従って、 本放送の伝送方式の変更等が行われた 場合には、VICS サービス契約は、解除 されたものと見なされます。
	- 2. 第 11 条又は第 12 条の規定により、 VICS サービス契約が解除された場合で ・・・。。<br>あっても、 当センターは、 VICS サービ スの視聴料金の払い戻しをいたしませ ん。

#### 第 4 章 料金

(料金の支払い義務)

第 13 条 加入者は、当センターが提供する VICS サー ビスの料金として、契約単位ごとに加入時 に別表に定める定額料金の支払いを要しま す。

なお、料金は、加入者が受信機を購入する 際に負担していただいております。

#### 第 5 章 保守

(当センターの保守管理責任)

第 14 条 当センターは、当センターが提供する VICS サービスの視聴品質を良好に保持す るため、適切な保守管理に努めます。ただ し、加入者の設備に起因する視聴品質の劣 化に関してはこの限りではありません。

(利用の中止)

- 第 15 条 1. 当センターは、放送設備の保守上又は 工事上やむを得ないときは、VICS サー ビスの利用を中止することがあります。
	- 2. 当センターは、前項の規定により VICS サービスの利用を中止するときは、あ らかじめそのことを加入者にお知らせ します。 ただし、緊急やむを得ない場合は、こ の限りではありません。

第 6 章 雑則

- (利用に係る加入者の義務)
- 第 16 条 加入者は、当センターが提供する VICS サー ビスの放送を再送信又は再配分することは できません。

(免責)

- 第17条 1. 当センターは、天災、事変、気象など の視聴障害による放送休止、その他 当 センターの責めに帰すことのできない 事由により VICS サービスの視聴が 不 可能ないし困難となった場合には一切 の責任を負いません。 また、利用者は、道路形状が変更した 場合等、合理的な事情がある場合には、
	- VICS サービスが一部表示されない場合 かあることを了承するものとします。 但し、当センターは、当該変更におい ても変更後 3 年間、当該変更に対応し ていない旧デジタル道路地図上でも、 VICS サービスが可能な限度で適切に表 示されるように、合理的な努力を傾注 するものとします。
- 2. VICS サービスは、FM放送の電波に 多重して提供されていますので、本放 送の伝送方式の変更等が行われた場合 には、加入者が当初に購入された受信 機による VICS サービスの利用ができ なくなります。当センターは、やむを 得ない事情があると認める場合には、3 年以上の期間を持って、VICS サービス の「お知らせ」画面等により、加入者 に周知のうえ、本放送の伝送方式の変 更を行うことがあります。 ------------------------------------------------------------------------

[別表]

視聴料金 300 円(税抜き)

ただし、車載機購入価格に含まれております。

• 本機器で提供している道路交通情報データは、 公益財団法人日本道路交通情報センターから提 供されます。また、データ作成には一般財団法 人道路交通情報通信システムセンター (VICS センター ) の技術が用いられています。

internav

はじめに

基本操作

ナビゲーショ

V

オピー цï さど  $\Delta$ Ξ

> 設定 論 璑

**Bluetooth** 

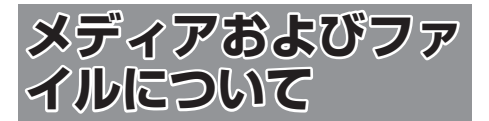

### **ご使用上の注意事項**

- USB 機器や SD カードは、車内に放置しない でください。直射日光や高温で、変形や故障の 原因になります。
- 本機で再生するオーディオ / ビデオファイル は、必ずバックアップを作成しておいてくださ い。予期せぬ事態で、ファイルが破壊される場 合があります。

### **本機で再生できるディスクメディア**

#### ● ディスク再生対応一覧表

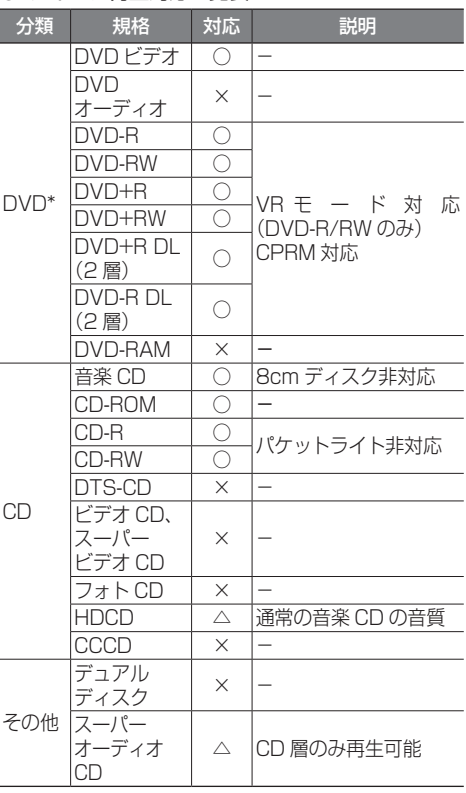

○: 再生できます

- △:一部のみ再生できます
- ×:再生できません
- \*VXM-174VFi/VXM-174VFXi のみ
- ●「Blu-spec CD」、「Blu-spec CD2」は再生す ることができます。

#### 再生できるディスクフォーマット

ISO 9660 Level 1/ISO 9660 Level 2/ Joliet/UDF 1.02/1.50/2.00/2.01/2.50

#### 使用できないディスク

以下のディスクは使用しないでください。

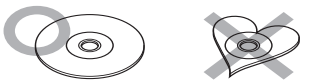

- 記録面(レーベル面の反対側)が着色や汚れが あるディスク。引き込まれない、取り出せない などの誤動作の原因になります。記録面には触 れないようにお取り扱いください。
- ファイナライズ処理を行っていない CD-R/RW および DVD-R/RW(VXM-174VFi/VXM-174VFXiのみ)は再生できません (ファイナラ イズ処理については、お使いのライティングソ フトやレコーダーのマニュアルをご覧ください)。 そのほかにも、記録状態によっては再生できない 場合があります。汚れ、傷、ゴミのついたディ スク、反りのあるディスク。音飛びなどの誤動 作や音質劣化の原因になることがあります。
- 表面に紙テープなどが貼られたディスク、ラベ ルのノリがはみ出したディスク。ディスクが取 り出せなくなったり、本機が故障することがあ ります。

#### ディスクのご使用上の注意

- ディスクが汚れたときは、従来のレコードク リーナー、静電防止剤や、シンナーやベンジン などの薬品は絶対に使用しないでください。市 販のクリーニングクロスや柔らかい木綿の布な どで、中心から外側に向かって軽くふき取って ください。
- 新しいディスクを使うときは、ディスクのセン ターホールおよび外周部に"バリ"がないこと を確認してください。"バリ"がついたまま使用 すると、ディスクが挿入できなかったり音飛び の原因になります。"バリ"があるときは、ボー ルペンなどで取り除いてから使用してください。
- 音質向上やディスク保護を目的としたディスク 用アクセサリー(スタビライザー、保護シート、 レンズクリーナーなど)は使用しないでくださ い。故障の原因となります。
- 8cmCD、8cmCD アダプターは使用できませ ん。ディスクが取り出せなくなるなど、故障の 原因になります。

#### DVD のリージョン番号

#### (VXM-174VFi/VXM-174VFXi のみ )

本機で再生できる DVD リージョン番号(国ごと に割り当てられた番号)は「2」(または 2 を含む もの)と「ALL」です。

DVD ディスクに表示されているリージョン番号が 本機と一致しないと、本機では再生できません。

### **本機で再生できる SD カード**

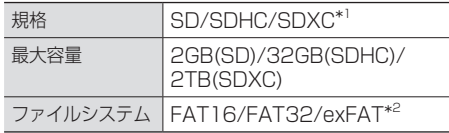

- \*1:MMC(MultimediaCard) には対応していま せん。
- \*2:この他のファイルシステム (NTFS 等 ) には 対応していません。
- SD スピードクラスは Class10 まで対応して います。

#### SD カード使用上のご注意

- $\bullet$  miniSD カード、microSD カードは SD カー ドアダプターを使用することで使用可能ですが すべてのカードの動作保証はしていません。
- ご使用の際には、必ず SD カードに付属してい る取扱説明書も合わせてご確認ください。
- 本機で使用出来ない場合は、ファイルシステム が FAT16、FAT32 または exFAT であるこ とを確認してください。ファイルシステムが異 なる場合は、再フォーマットしてから使用して ください。
- 本機は SD-Audio には対応していません。
- 全ての SD カードに対して、動作を保証するも のではありません。
- SD カードの種類や、記録状態によっては、正 常に再生できない場合があります。
- SD カード内のデータは必ずバックアップをし てください。SD カードの使用状況によっては、 保存内容が失われる場合があります。保存デー タが失われたことによる損害については、弊社 はその補償を一切いたしかねますので、あらか じめご了承ください。

# **本機で再生できる USB 機器**

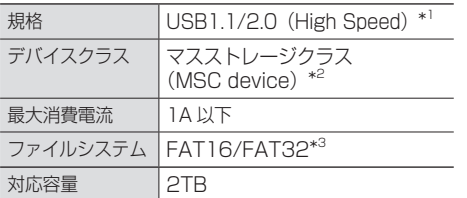

- \*1:USB3.0 には対応していません。
- \*2:使用する USB デバイスが USB マスストレー ジクラスに対応しているかは、USB デバイ スの販売メーカーにお問い合わせください。
- \*3:この他のファイルシステム (NTFS、exFAT 等 ) には対応していません。

#### USB 機器使用上のご注意

- 接続した USB デバイスは運転の支障とならな いように設置してください。全ての USB デバ イスに対して、動作や電源供給を保証するもの ではありません。
- USB ハブを介して USB 機器を接続しないで ください。
- マルチカードリーダーを使用する場合は、複数 のメモリーカードを挿さないでください。
- セキュリティ機能付きの USB デバイスは使用 できません。
- USB 規格外のケーブルは動作保証できません。 また、延長ケーブルの使用により正常に再生で きない場合があります。
- ●USB デバイスの種類や、記録状態によって は、正常に再生できない場合があります。
- 全ての USB デバイスに対して、動作や電源供 給を保証するものではありません。
- USB デバイスのデータは必ずバックアップを してください。USBデバイスの使用状況によっ ては、保存内容が失われる場合があります。保 存データが失われたことによる損害について は、弊社はその補償を一切いたしかねますので、 あらかじめご了承ください。

はじめに

基本操作

# **本機で再生できるオーディオ / ビデオフォーマット**

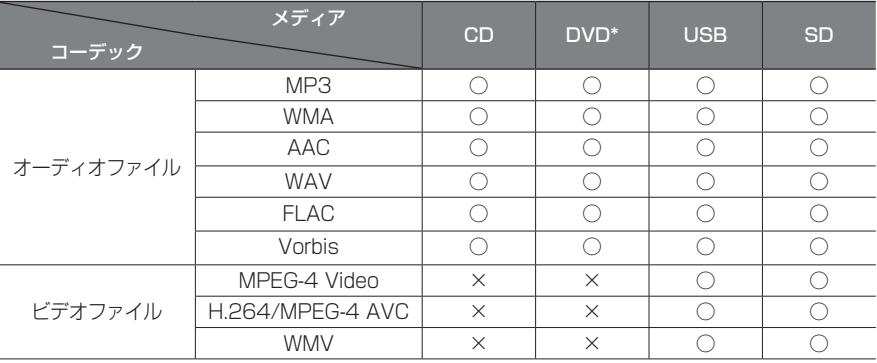

○:再生できます ×:再生できません \*VXM-174VFi/VXM-174VFXi のみ

#### 著作権保護されたファイルについて

本機では、コピープロテクトや著作権管理が設定されているオーディオファイルは、再生できません。個人的 に楽しむなどの場合を除き、音楽や映像などの著作物を著作権利者の許諾を得ずに複製(録音)、配布、配信 することは著作権法で禁止されています。

#### オーディオファイル

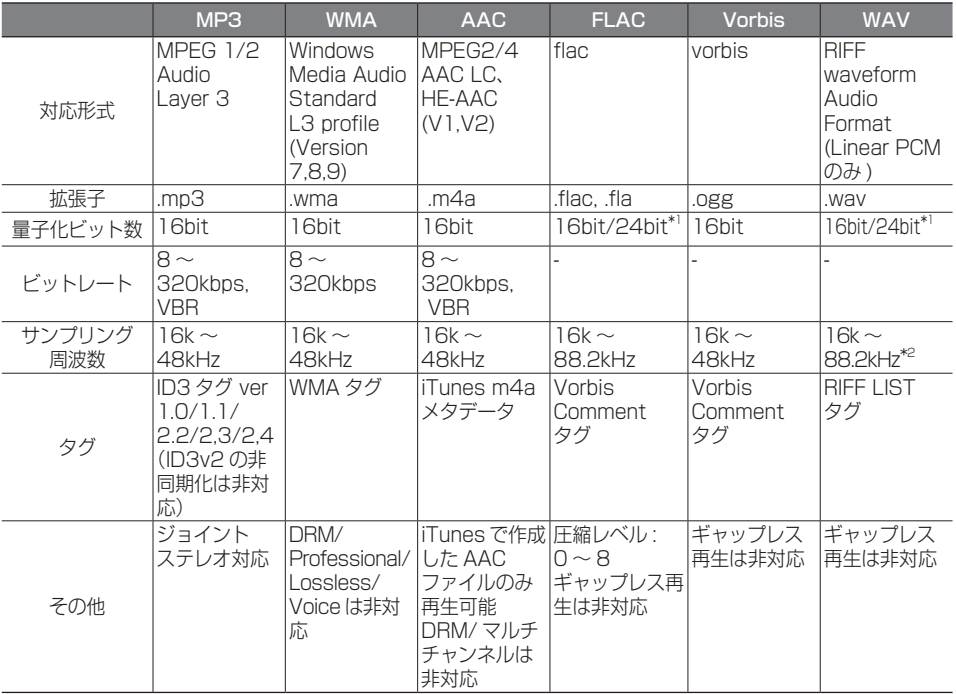

\*1:16bit 相当で再生します。

\*2:DISC は 48kHz まで対応しています。

※ オーディオファイルの作成方法によっては、本機で再生 / 表示できない場合があります。

ビデオファイル

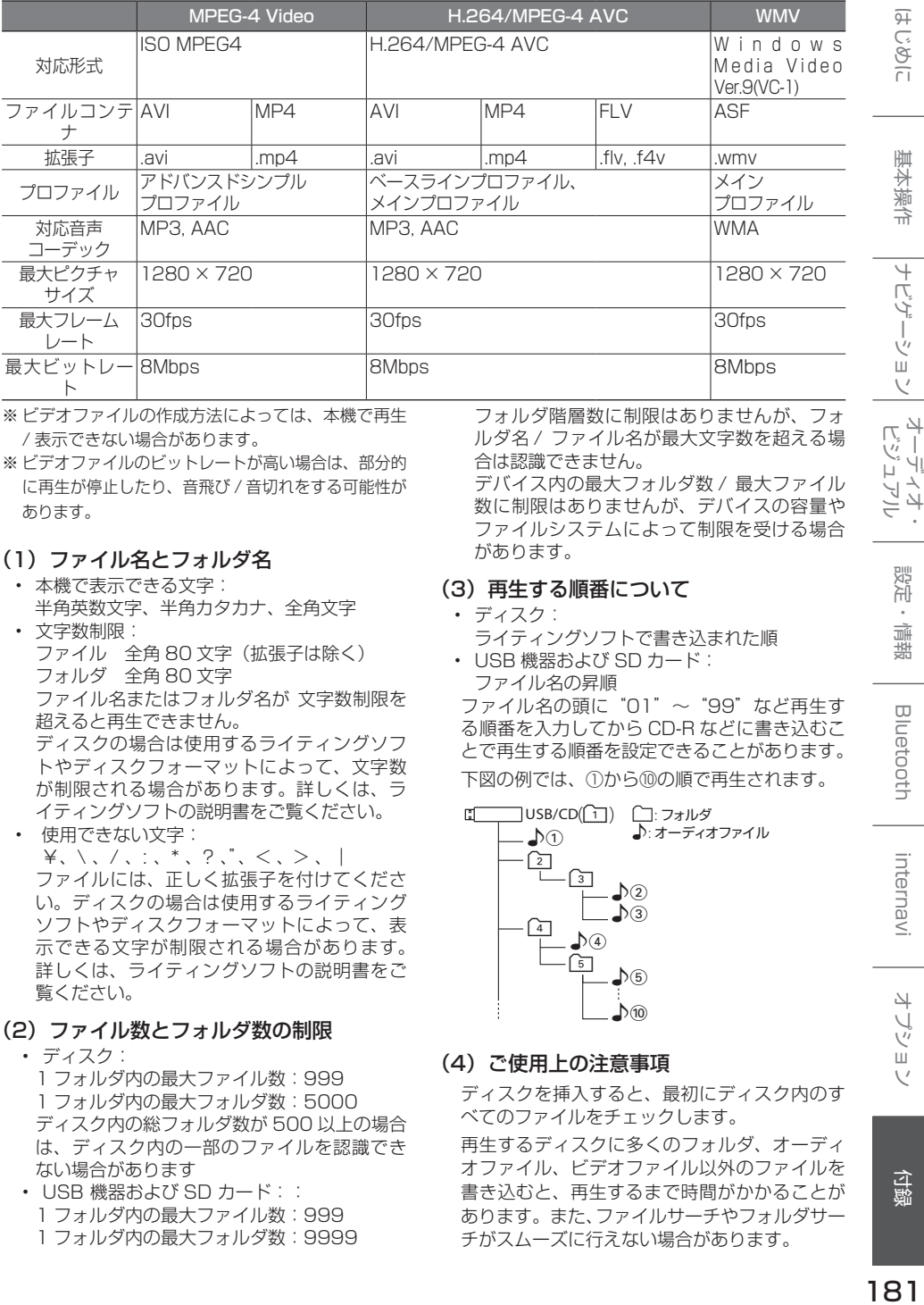

※ ビデオファイルの作成方法によっては、本機で再生 / 表示できない場合があります。

※ ビデオファイルのビットレートが高い場合は、部分的 に再生が停止したり、音飛び / 音切れをする可能性が あります。

#### (1) ファイル名とフォルダ名

- 本機で表示できる文字: 半角英数文字、半角カタカナ、全角文字 • 文字数制限:
- ファイル 全角 80 文字(拡張子は除く) フォルダ 全角 80 文字 ファイル名またはフォルダ名が 文字数制限を 超えると再生できません。 ディスクの場合は使用するライティングソフ トやディスクフォーマットによって、文字数 が制限される場合があります。詳しくは、ラ イティングソフトの説明書をご覧ください。
- 使用できない文字:  $\forall x, \, \langle \, , \, \rangle, \, \langle \, , \, , \, ^*, \, , \, ? \, , \, \langle \, , \, \rangle, \, \rangle$ ファイルには、正しく拡張子を付けてくださ い。ディスクの場合は使用するライティング ソフトやディスクフォーマットによって、表 示できる文字が制限される場合があります。 詳しくは、ライティングソフトの説明書をご 覧ください。
- (2) ファイル数とフォルダ数の制限
	- ディスク: 1 フォルダ内の最大ファイル数:999 1 フォルダ内の最大フォルダ数:5000 ディスク内の総フォルダ数が 500 以上の場合 は、ディスク内の一部のファイルを認識でき ない場合があります
	- USB 機器および SD カード:: 1 フォルダ内の最大ファイル数:999 1 フォルダ内の最大フォルダ数:9999

フォルダ階層数に制限はありませんが、フォ ルダ名 / ファイル名が最大文字数を超える場 合は認識できません。

デバイス内の最大フォルダ数 / 最大ファイル 数に制限はありませんが、デバイスの容量や ファイルシステムによって制限を受ける場合 があります。

#### (3) 再生する順番について

- ディスク: ライティングソフトで書き込まれた順
- USB 機器および SD カード: ファイル名の昇順

ファイル名の頭に"01"〜"99"など再生す る順番を入力してから CD-R などに書き込むこ とで再生する順番を設定できることがあります。 下図の例では、①から⑩の順で再生されます。

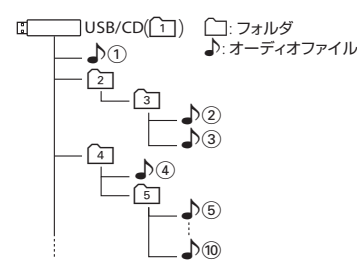

#### (4) ご使用上の注意事項

ディスクを挿入すると、最初にディスク内のす べてのファイルをチェックします。 再生するディスクに多くのフォルダ、オーディ オファイル、ビデオファイル以外のファイルを 書き込むと、再生するまで時間がかかることが あります。また、ファイルサーチやフォルダサー チがスムーズに行えない場合があります。

付録

はじめに

ナビゲーション

4 トプショ

# **iPod について**

# **本機でコントロールできる iPod について**

2016 年 4 月現在 ○:可能 ×:不可

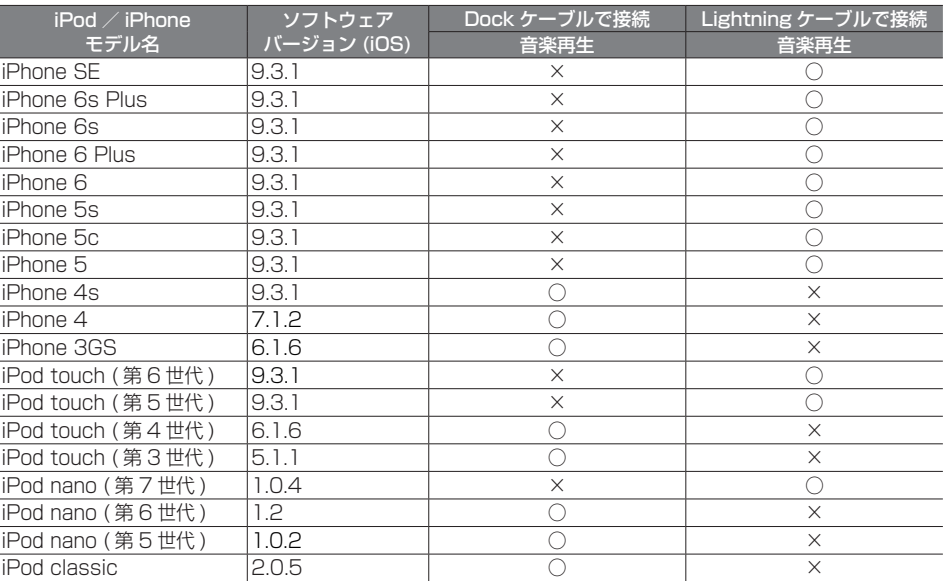

※第 4 世代以前の iPod、iPod mini、iPod photo には対応しておりません。

- iPod/iPhone は最新のソフトウェアバージョンを Apple 社のホームページよりインストール してご使用ください。
- ※最新のソフトウェアバージョンでない場合、正しく動作できない場合があります。
- ソフトウェアのバージョンにより、本機接続中でも iPod/iPhone 側の操作ができる場合があ りますが、正しく動作しない場合がありますので iPod/iPhone 側で操作しないでください。
- iPod/iPhone の機種、バージョンによっては一部機能の制限があります。
- ソフトウェアのバージョンは iPod/iPhone 本体の " 情報 " よりご確認ください。
- 各 iPod/iPhone の仕様は iPod/iPhone をお取り扱いの販売店へお問い合わせください。
- 

#### 使用上のお願い

アドバイス

- iPod/iPhone を車内に放置しないでください。直射日光や高温などによって iPod/iPhone の故障の 原因となります。
- iPod/iPhone のユーザガイドもあわせてご確認ください。
- 本機への接続前と取り外し後で、iPod/iPhone のリピートやシャッフルなどの設定が変わる場合があ ります。
- iPod touch/iPhone を接続して使用する際は iPod touch/iPhone 本体側のアプリケーションを終 了させてから使用してください。音飛びや誤動作の原因になる場合があります。

# **Bluetooth について**

# **Bluetooth 対応プロファイル**

本機は、以下のプロファイルに対応しています。

● HFP (ハンズフリープロファイル) ハンズフリー通話するためのプロファイルです。 ● OPP (オブジェクトプッシュプロファイル) 電話番号などのデータを 1 件ずつ vCard 形式で伝送するためのプロファイルです。 ● PBAP (フォンブックアクヤスプロファイル) 電話帳のデータを vCard 形式で伝送するプロファイルです。 ● A2DP\* (高度オーディオ配信プロファイル) オーディオプレーヤーの音楽を伝送するためのプロファイルです。 ● AVRCP (オーディオ / ビデオリモート制御プロファイル) オーディオプレーヤーの再生や選曲などをコントロールするためのプロファイルです。 ● SPP(シリアルポートプロファイル) Bluetooth 機器を仮想シリアルポート化するプロファイルです。 Bluetooth 標準規格 Ver.2.1+EDR 準拠 \* SCMS-T 対応 (SCMS-T とは A2DP に対応したオーディオプレーヤーなどでセキュリティがかかったコンテンツを 聴くことができる機能です。) **対応コーデック** SBC、AAC

アドバイス

. . . . . . .

• Bluetooth 機能搭載機器は、Bluetooth SIG が定めている方法で Bluetooth 標準規格に適 合していることの認証を取得しています。ただし、接続する機器の特性や仕様によっては通信 できない場合があります。

こそじめに

基本操作

ナビゲーショ

オーディオ・

設定

灜 齽

色調

# **ETC について**

# **ETC とは**

インターチェンジランプなどの料金所では、一旦、 停車して通行料金を支払います。これは、現在の 有料道路利用において、一般的な通行料金の支払 い方法となっています。しかし、このような料金 所通過時における一時停止は、交通の流れを妨げ、 渋滞発生の一因ともなっています。実際、料金所 を通過する際に、渋滞で待たされることは少なく ありません。ETC( ノンストップ自動料金支払い システム ) は、ETC 対応車線に設置されたアンテ ナと ETC 車載器間の無線通信により、現金、クレ ジットカードなどの受け渡しを行わずに、自動的 に料金支払いができるシステムです。

ETC によって、料金支払いにかかる時間が短縮さ れるため、料金所通過時における渋滞の軽減が期 待されています。通行料金は、有料道路利用時の 記録をもとに請求され、後日、金融機関などから 引き落とされます。

※ ETC に対応した料金所は、今後、順次拡大して いく予定です。

# **ETC を利用するには**

ETC をご利用になるには、ETC 車載器のほかに、 クレジット会社が発行する ETC 専用のカードが必 要になります。カードの発行は、カード会社の審 査・条件を満たしている必要があります。詳しくは、 各カード会社 へお問い合わせください。 また、ETC をご利用になるときの事前準備、ご 利用時の諸注意、および取扱い方法については、 ETC 車載器に添付の説明書をご覧ください。

#### 必ず、ETC システム利用規定等をお読みく ださい。

ETC システム利用規程、ETC カードの利用約 款などに、ご利用上の注意事項が記載されてい ます。ETC のご利用前に、必ずお読みください。

※利用規定等は、道路事業者の「供用約款」と 合わせて「約款」となりますので、遵守事項に ついては 必ずお守りください。

アドバイス

- ETC ゲートでは、何らかの理由で先行 車両が停車することがあります。ゲー ト通過時は速度を落として、開閉バー が開いたことを確認し、周囲の状況を 確認しながら安全に走行してください。
- ご利用時は ETC カードが挿入されてい るかどうか確認してください。
- 車を離れるときは、ETC カードを車内 に放置しないでください。故障、変形、 盗難のおそれがあります。
- ETC カードを ETC 車載器に入れたま ま、バッテリーを外さないでください。
- システム作動中は ETC 車載器内の温度 が上昇します。そのため、ETC カード の表面も温かくなりますが、故障では ありません。
- ETC レーンの表示を「OFF」に設定し ている場合は ETC レーンは表示されま せん。また、ETC レーンは何らかの理 由で変更されることがあります。ETC レーンを確認し、周囲の状況を確認し ながら安全に走行してください。

#### ■ **予告案内について**

- ETC の利用ができないときは、"ETC が利用できません"と ETC 車載器から 予告案内を音声と表示でお知らせしま す。また、ETC の利用が可能なときは、 受信音でお知らせします。
- 予告案内は料金所に予告アンテナ/ ETC 予告アンテナが設置されている場 合のみ表示されます。

# **初期設定一覧**

本機のお買い上げ時の設定は以下になります。

#### ■ **ナビ設定**

#### ● 地図

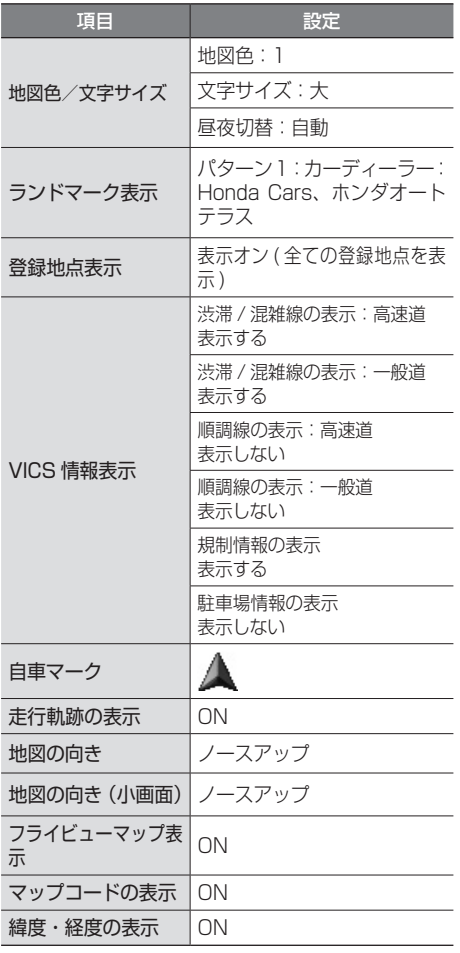

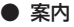

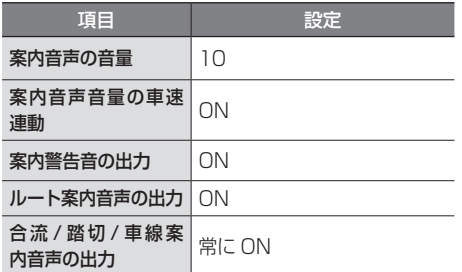

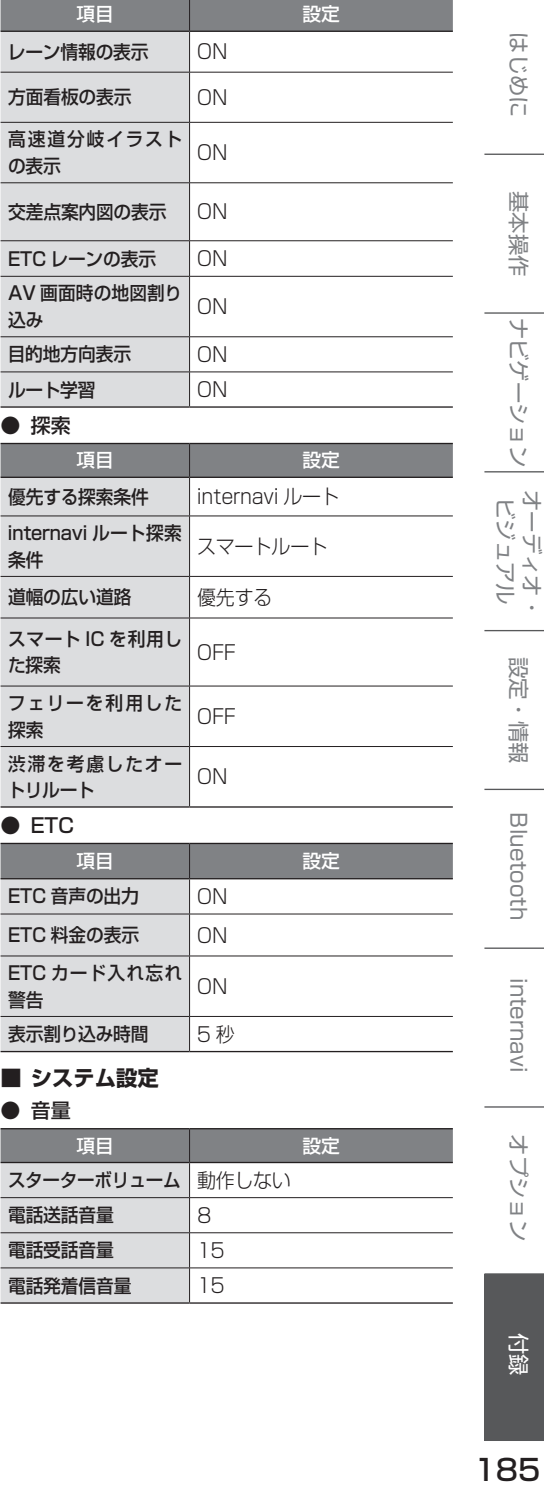

電話発着信音量 15

付録

● 表示

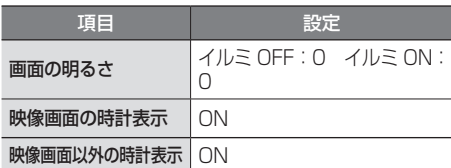

# ● カスタマイズ

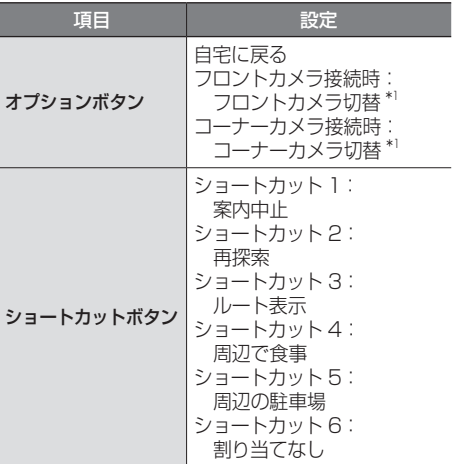

#### ● 車両

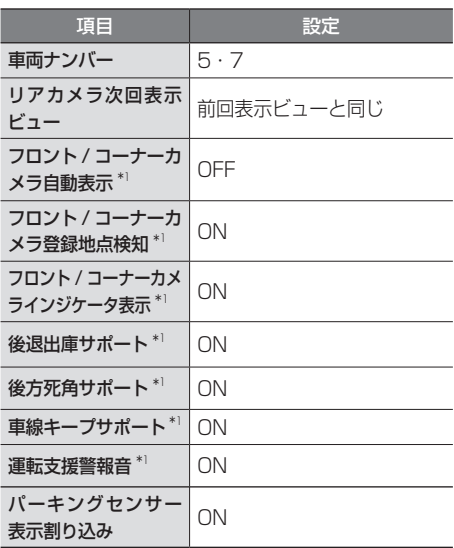

#### ● サウンド設定

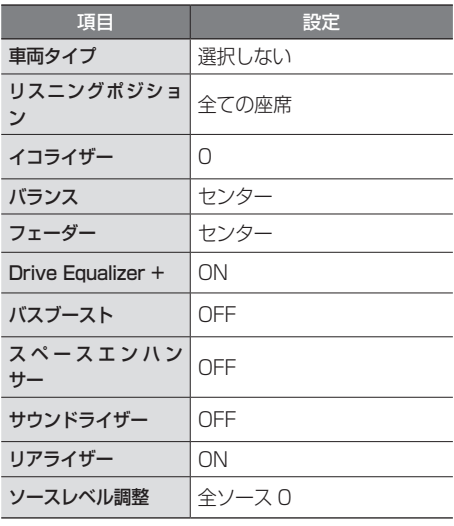

#### ● その他

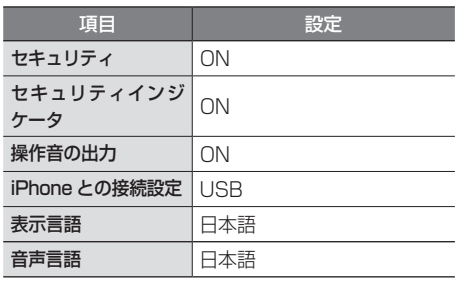

#### ● Bluetooth 設定

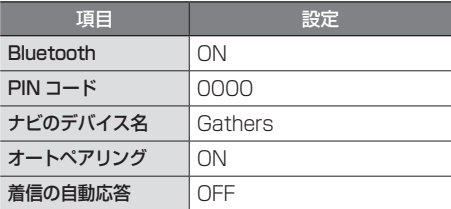

### ● 情報

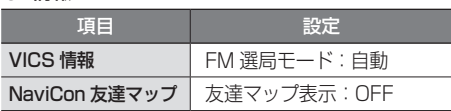

#### ● 音量調整

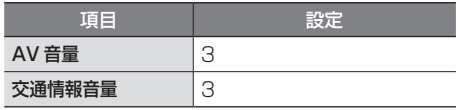

初期設定一覧 SD 期設定一覧 | | | | | の | | の | | | | の | | の | | の | | の | | の | | の | | の | | の | | の | | の | | の | | | の | | |

#### ● 画質調整

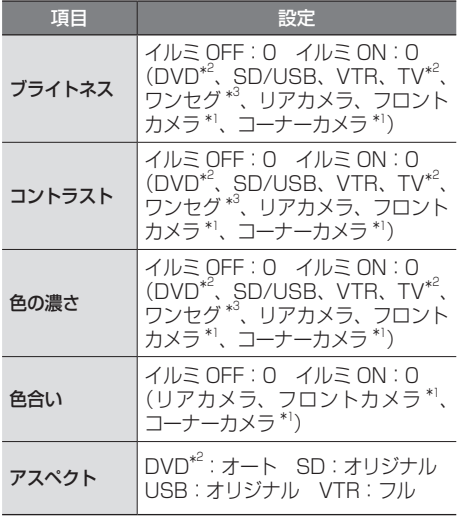

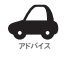

• TV、ワンセグ、カメラは画面表示サイ ズ(アスペクト)の設定はできません。

#### ● FM/AM/ 交通情報

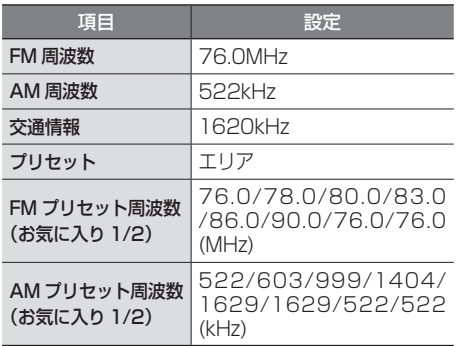

#### ● TV $^{*2}$ / ワンセグ  $^{*3}$

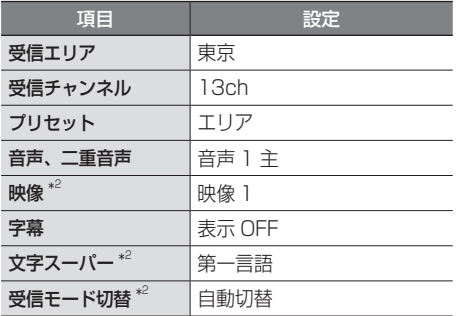

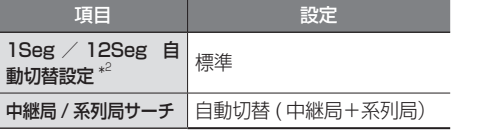

#### $\bullet$  DVD<sup>\*2</sup>

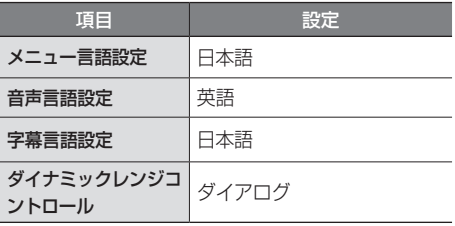

#### ● SD/USB

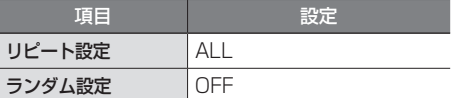

#### ● iPod

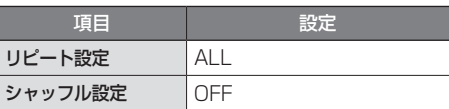

#### ● internavi

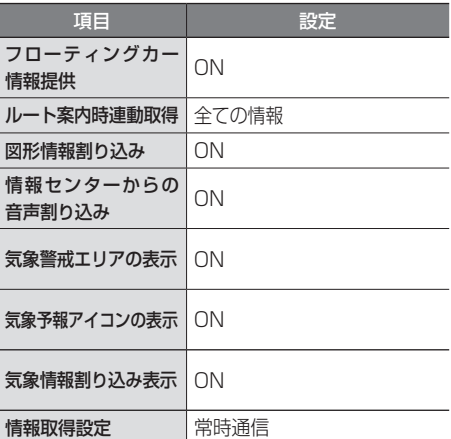

\*1:VXM-174VFi のみ

\*2:VXM-174VFi/VXM-174VFXi のみ \*3:VXM-174CSi のみ

はじめに

基本操作

# **故障かなと思ったら**

次の一覧から該当する症状を見つけて対処してください。解決方法が見つからない場合は、Honda 販売店 にご相談ください。

#### ● 共通

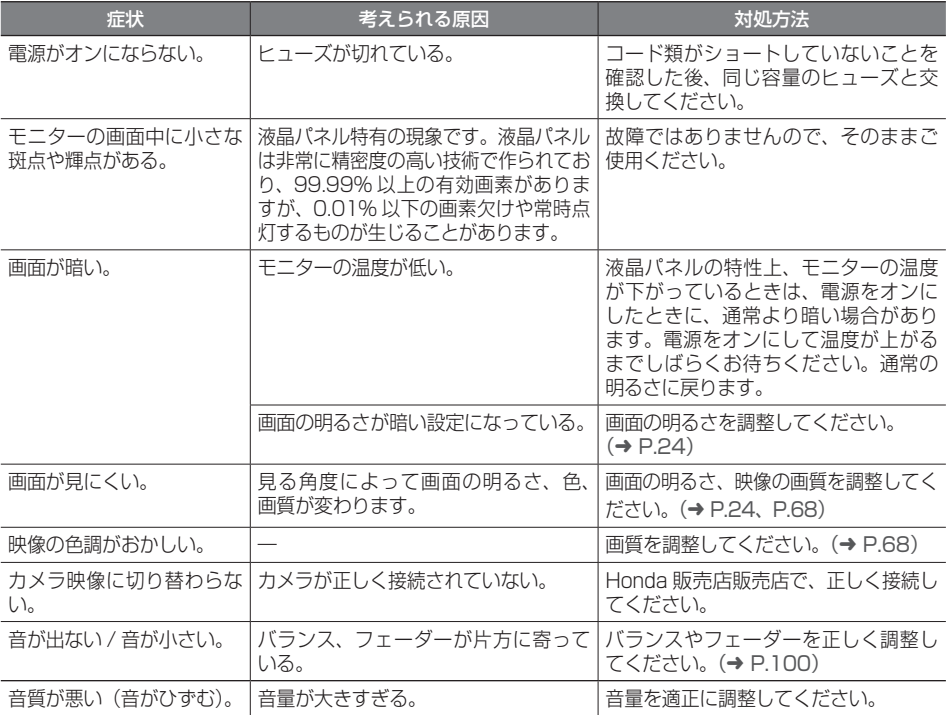

#### ● ナビ機能

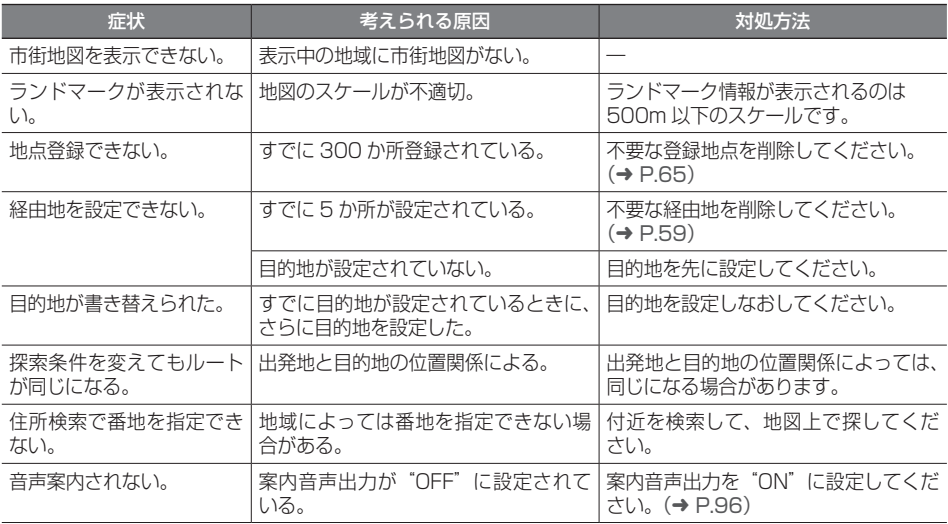

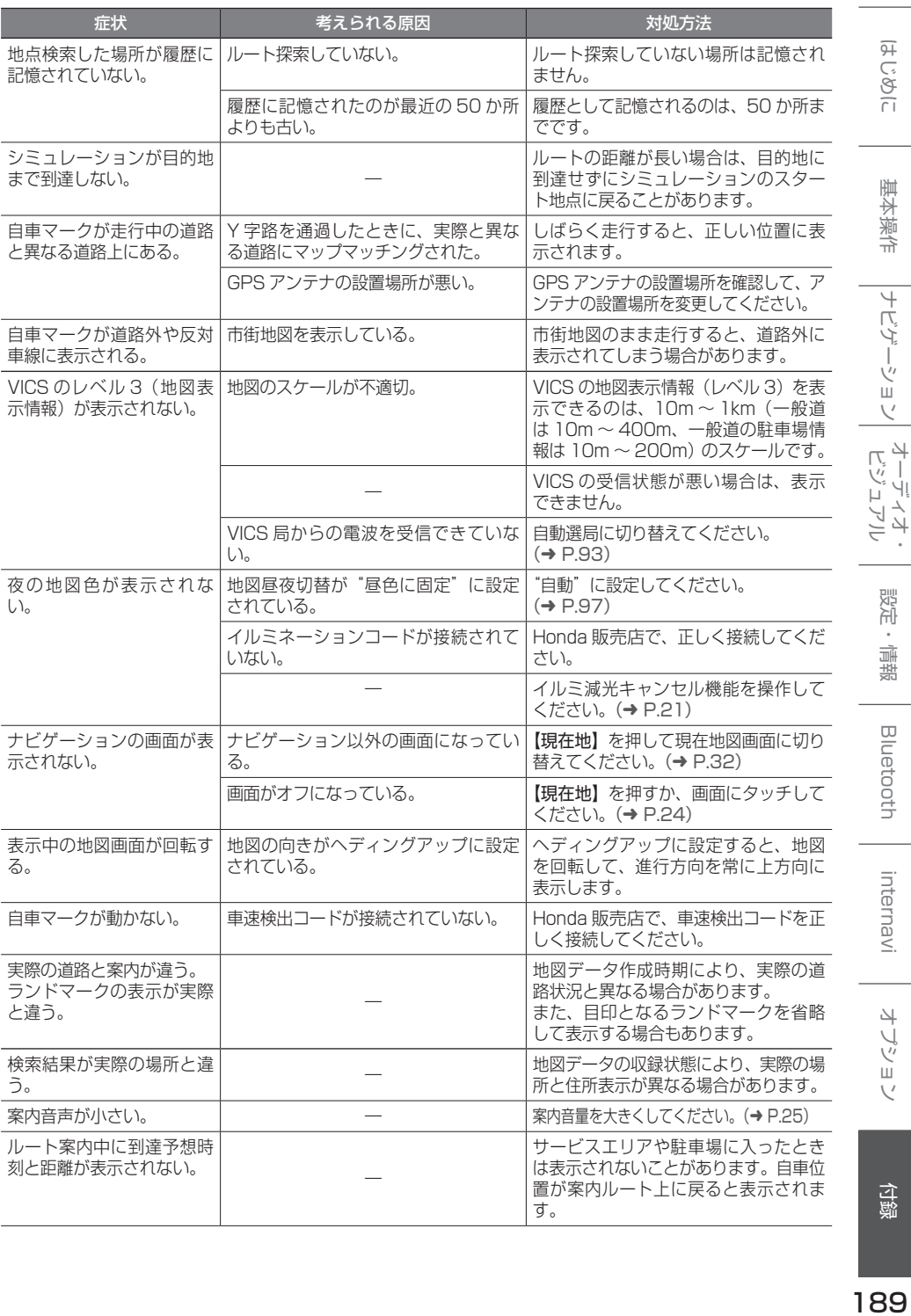

 $\frac{1}{189}$ 

#### ● AV 機能

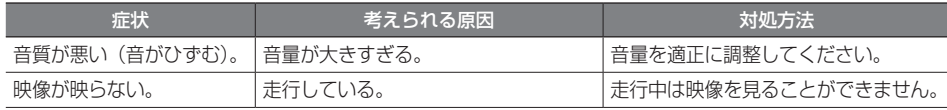

### ● ディスク再生

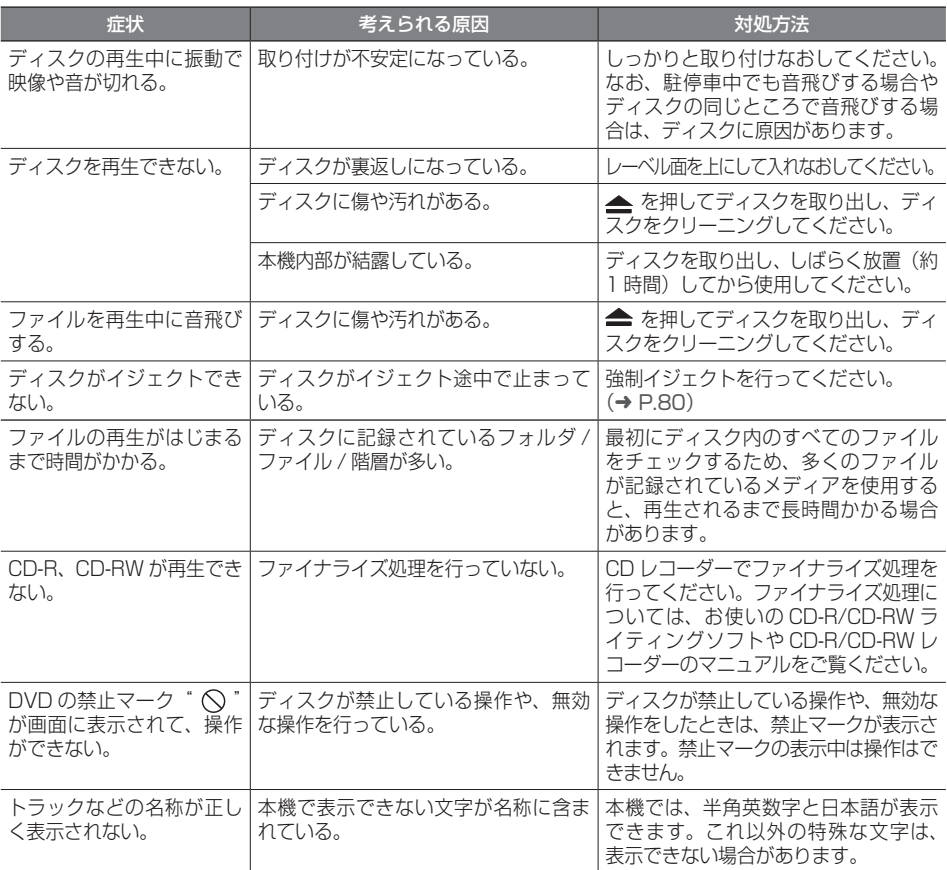

### ● ファイル再生

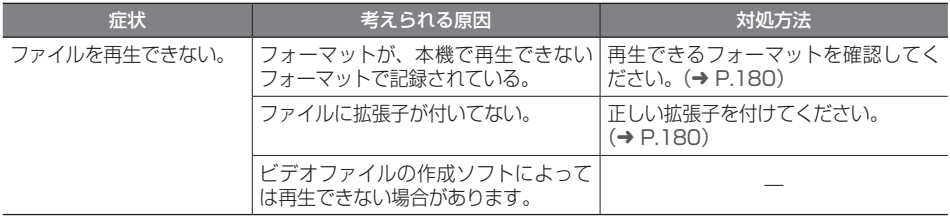

#### ● TV (VXM-174VFi/VXM-174VFXi)

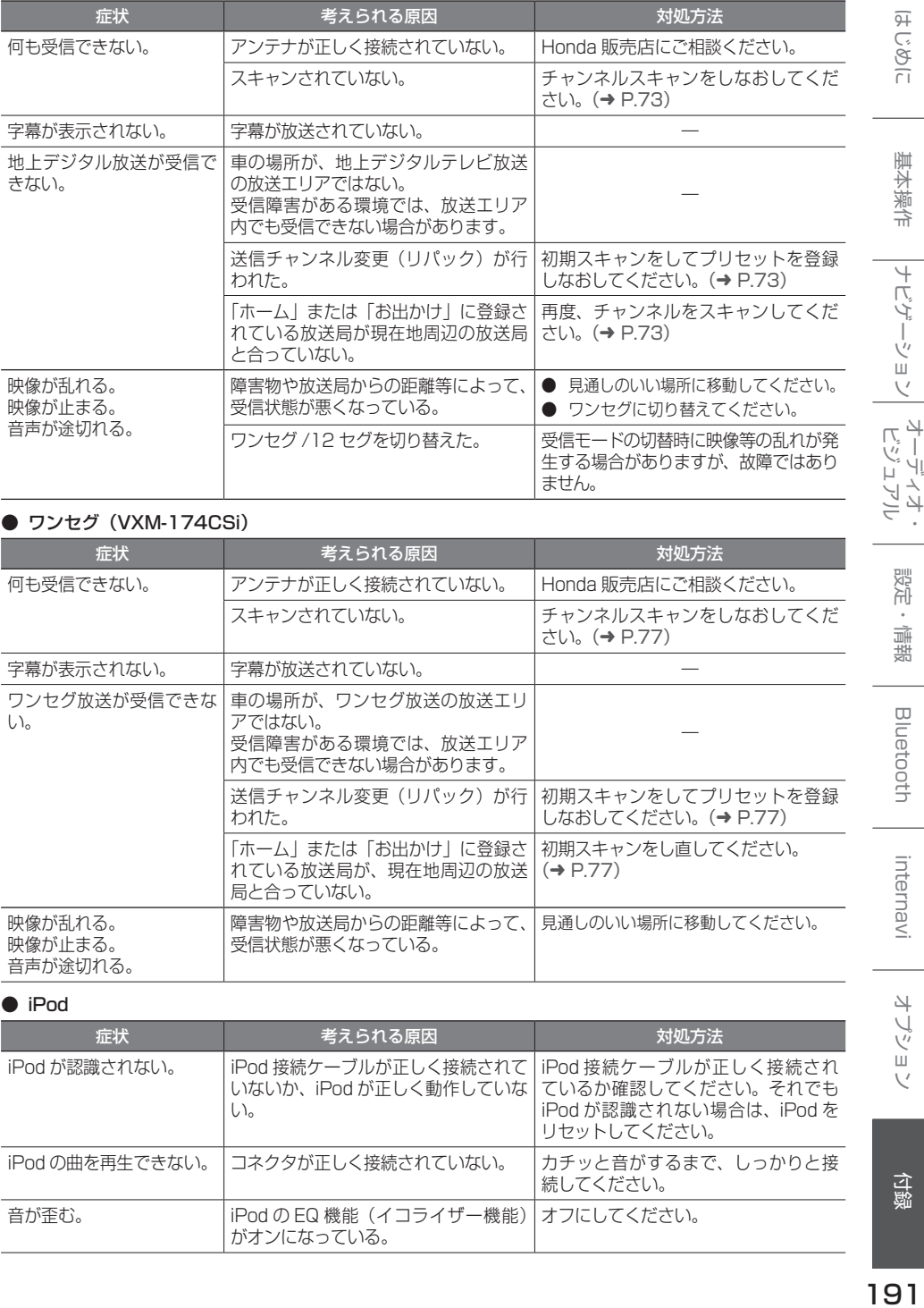

#### ● ワンセグ (VXM-174CSi)

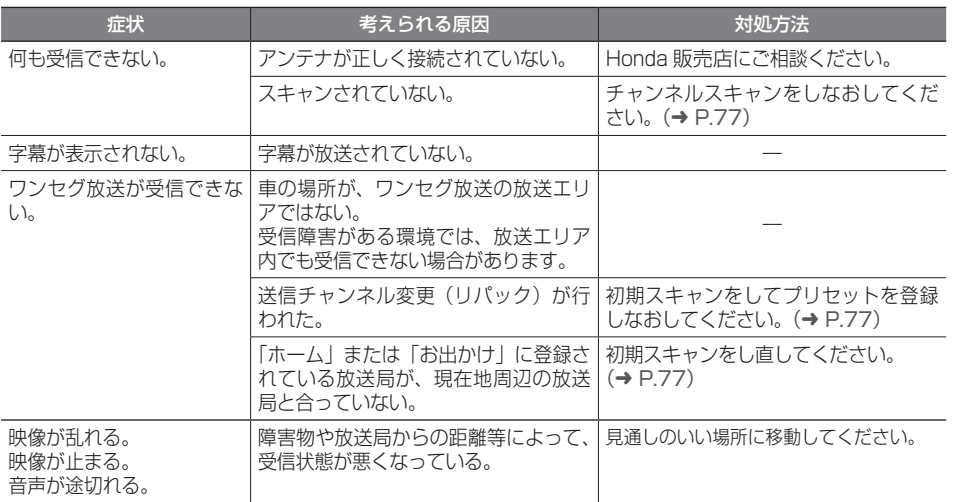

● iPod

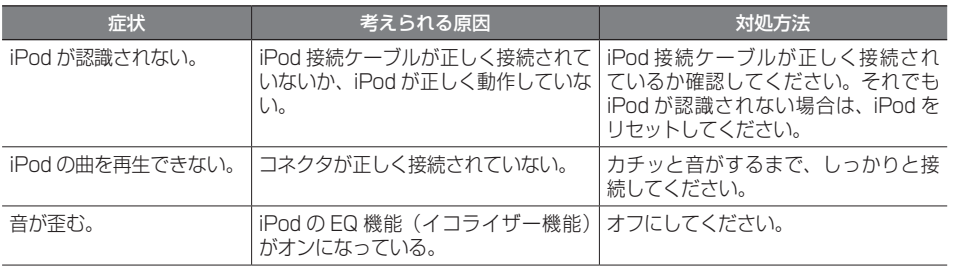

191

はじめに

|<br>|ナビゲーション| ビジュアル<br>|

設定・情報

**Bluetooth** 

internavi

オプション

仓録

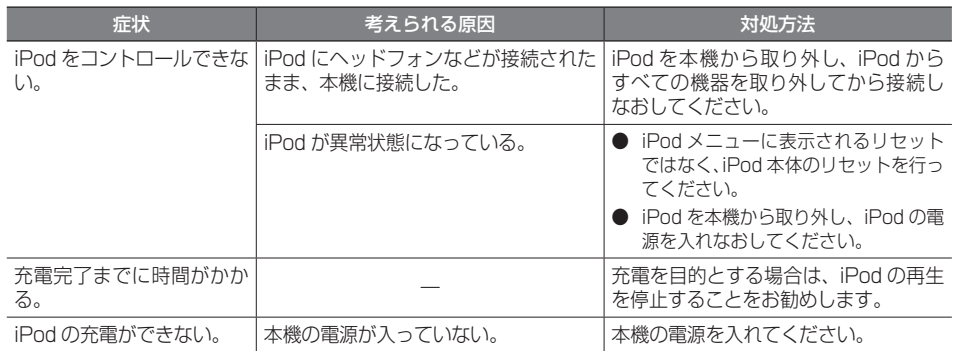

#### ● USB/SD

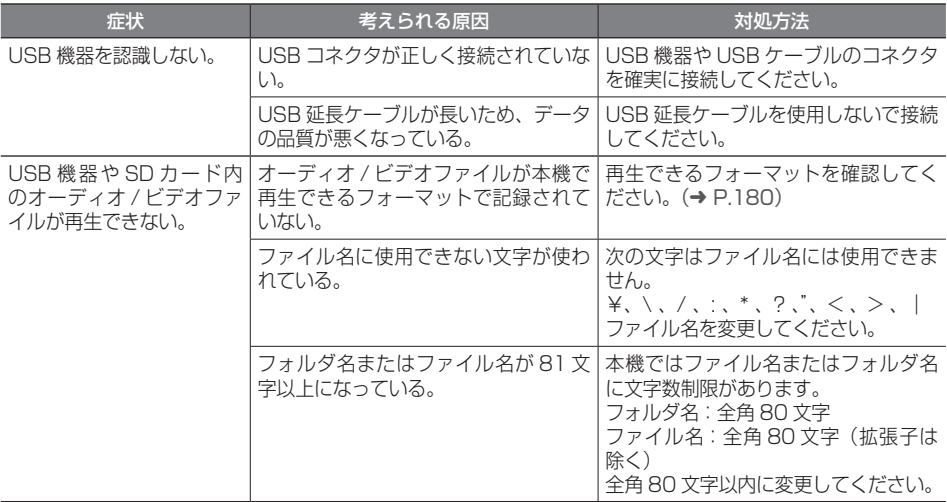

#### ● Bluetooth オーディオ / ハンズフリー

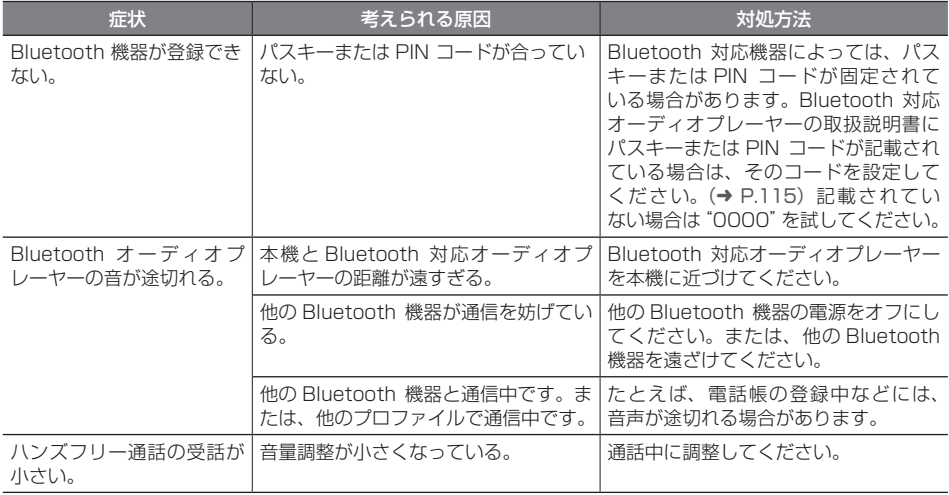

## **メッセージ**

次のメッセージが表示された場合は、一覧に従って対処してください。

#### ● 共通

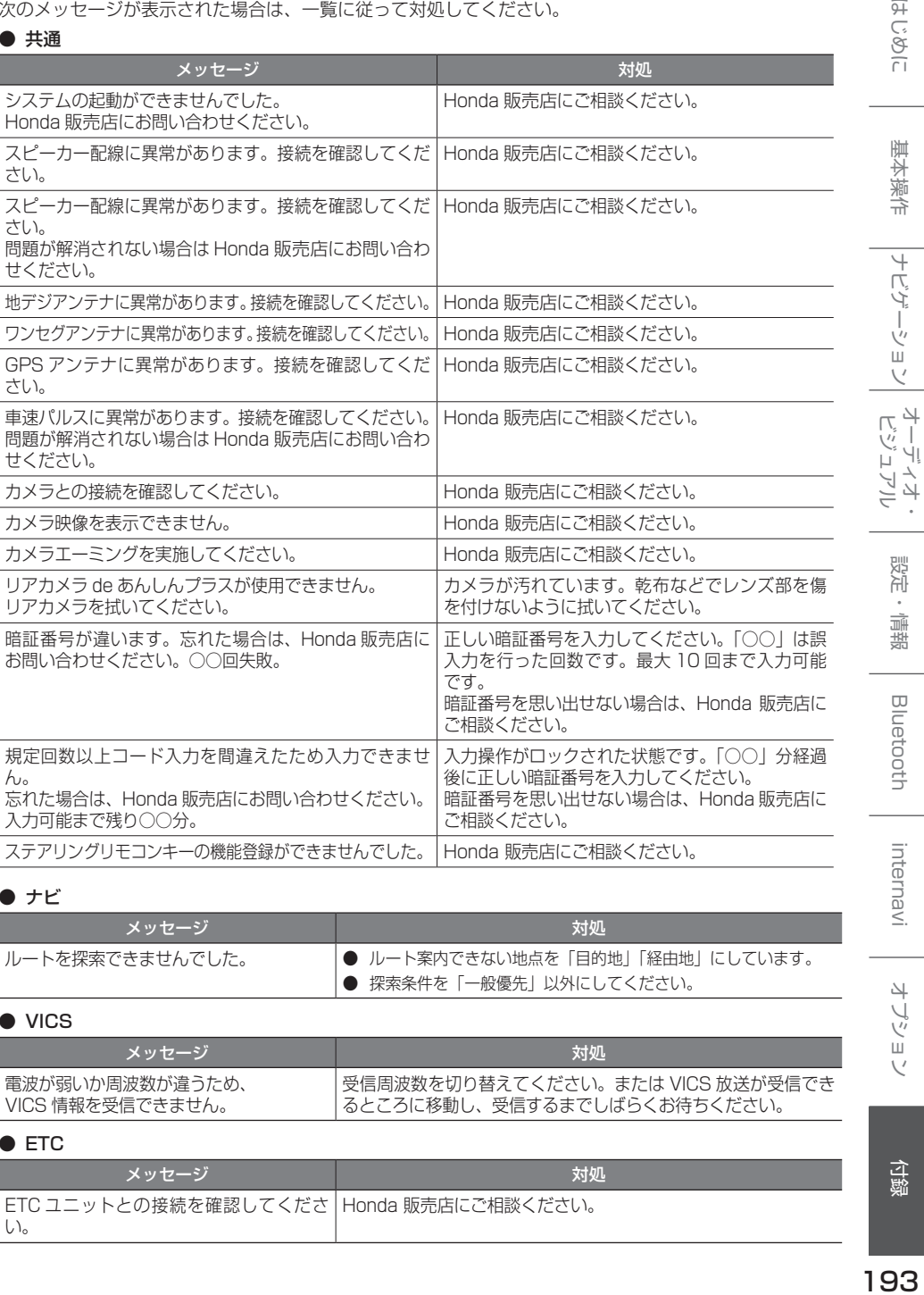

#### $\bullet$  ナビ

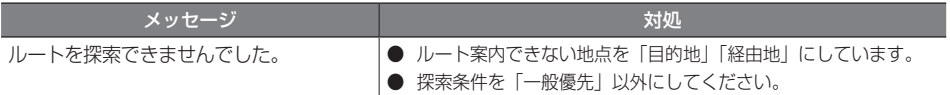

#### ● VICS

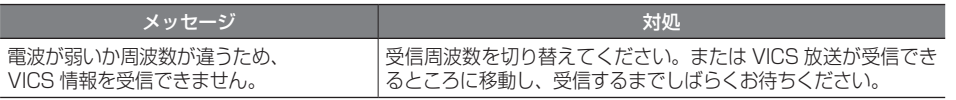

#### ● ETC

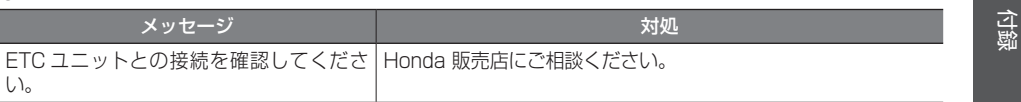

はじめに

基本操作

ーナビゲーション

設定・情報

**Bluetooth** 

internavi

オプション

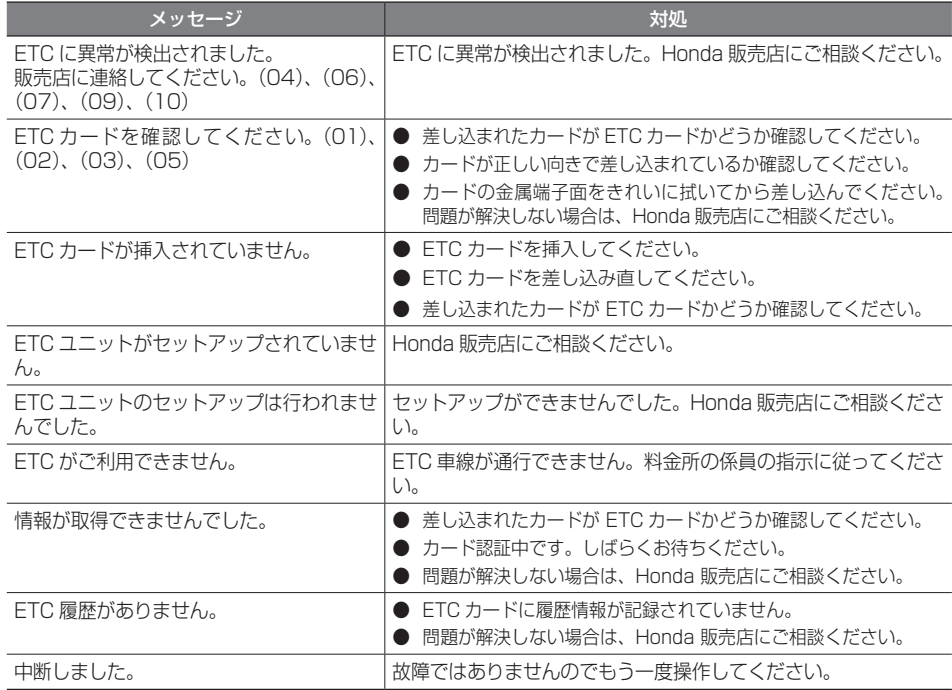

### ● AV (共通)

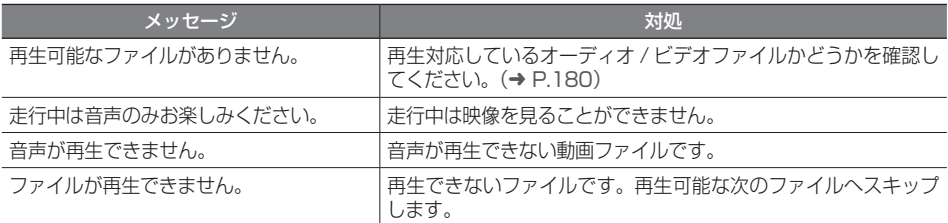

### ● AV(Disc)

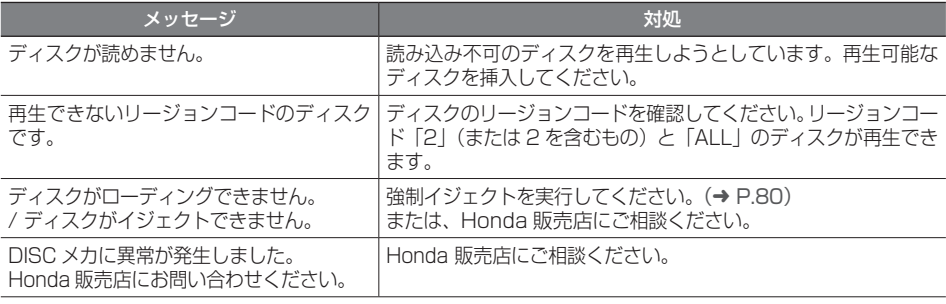

### **● AV(地デジ)**

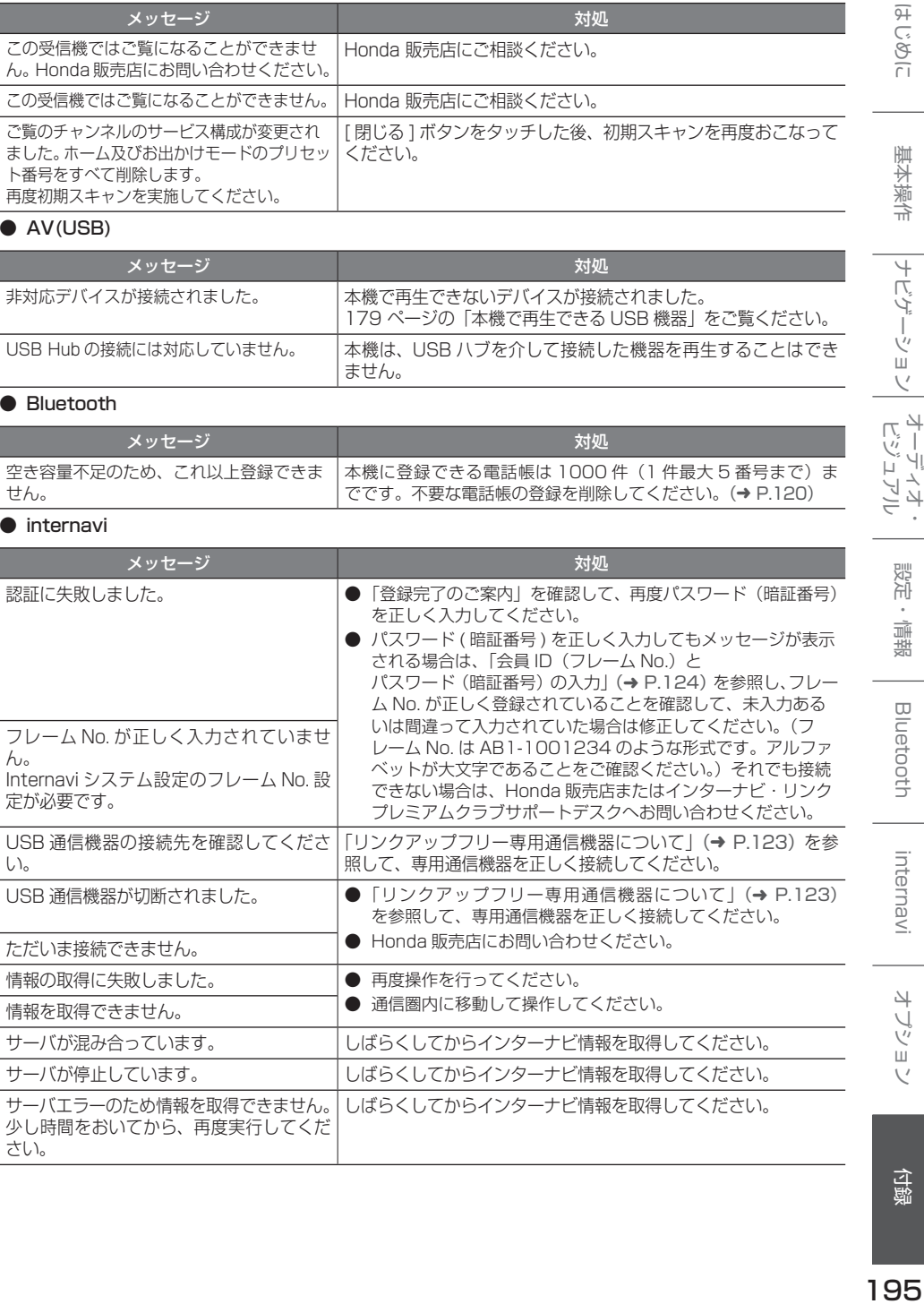

### $\bullet$  AV(USB)

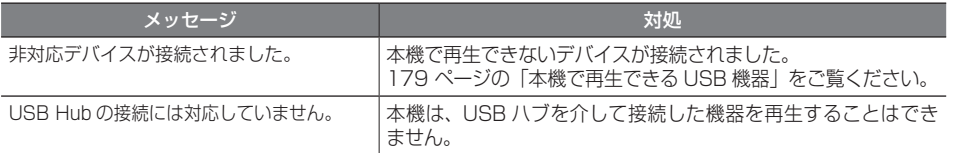

#### ● Bluetooth

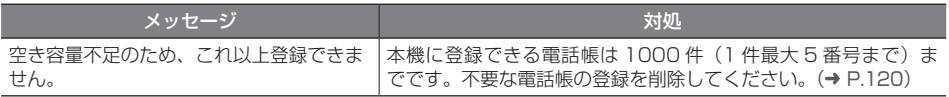

#### ● internavi

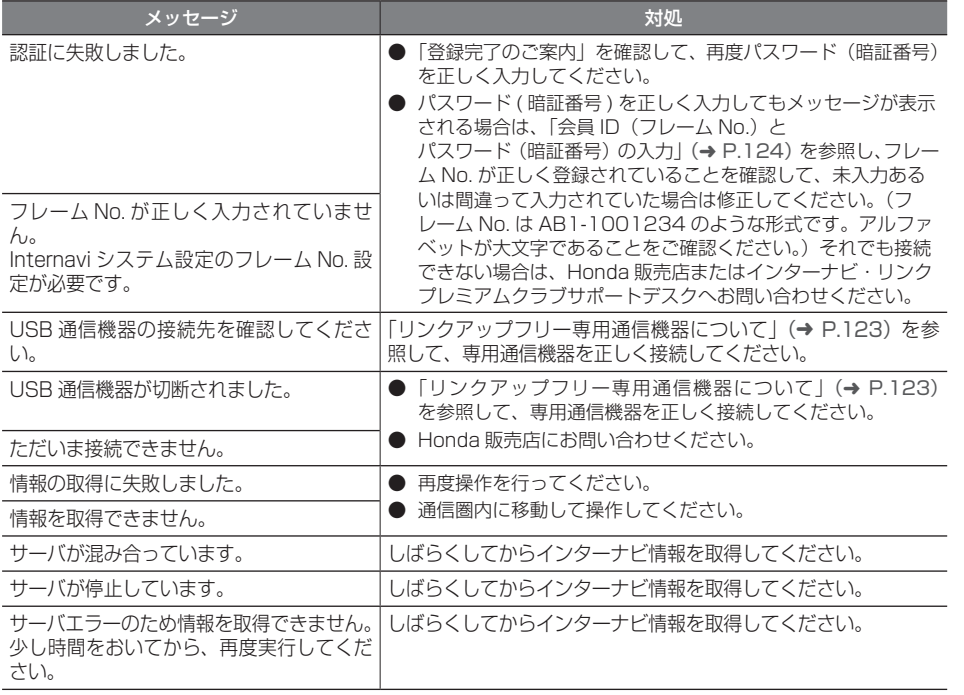

付録

|ナビゲーション|

|<br>| オーディオ・<br>|

設定・情報

**Bluetooth** 

internavi

オプション

# **主な仕様**

### ● ナビゲーション部

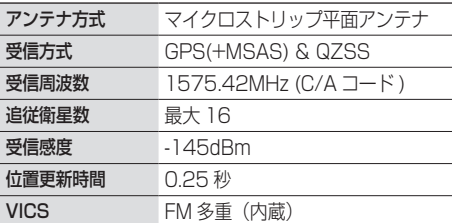

#### ● モニター部

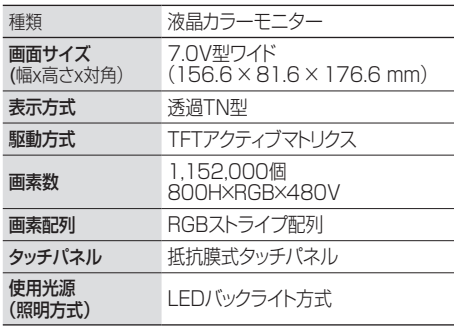

#### ● オーディオ部

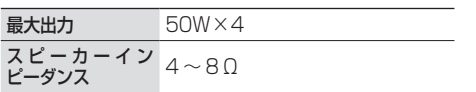

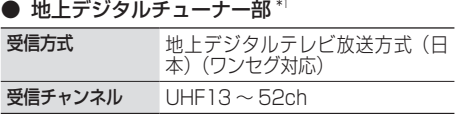

#### ● ワンセグ部 $^*$

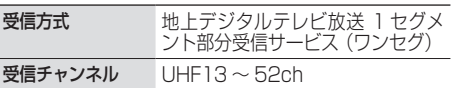

### ● チューナー部

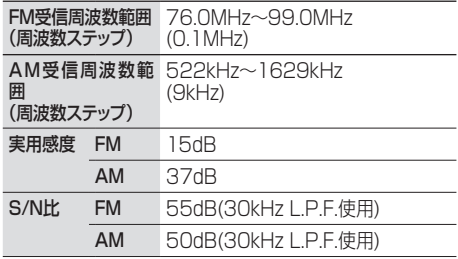

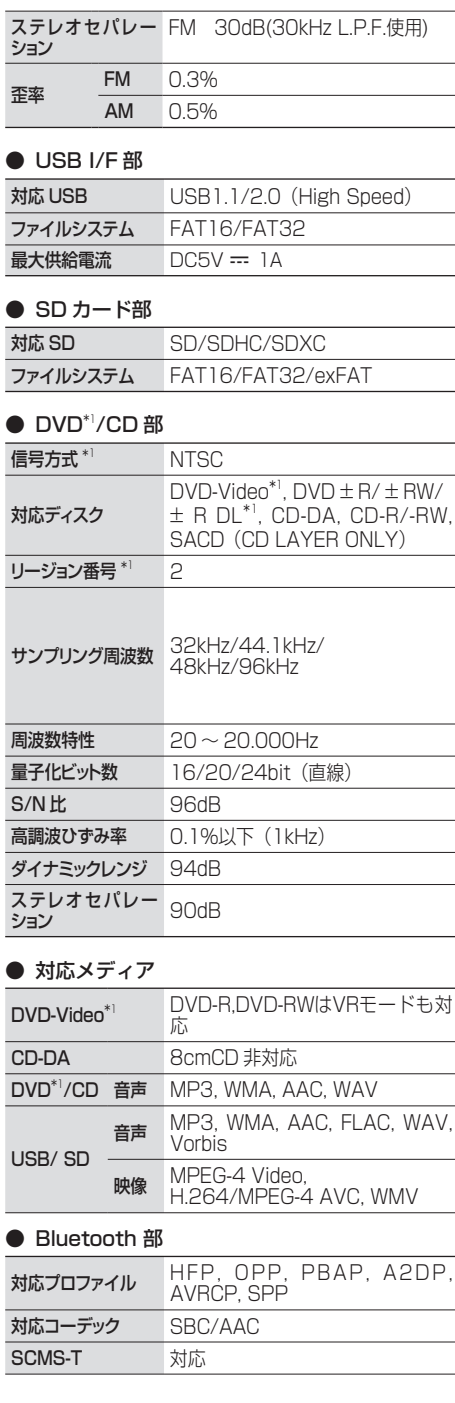

#### **● 電源 / 寸法 / 重量**

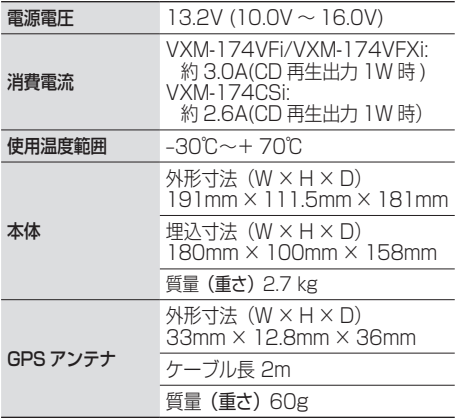

#### ● 入出力端子

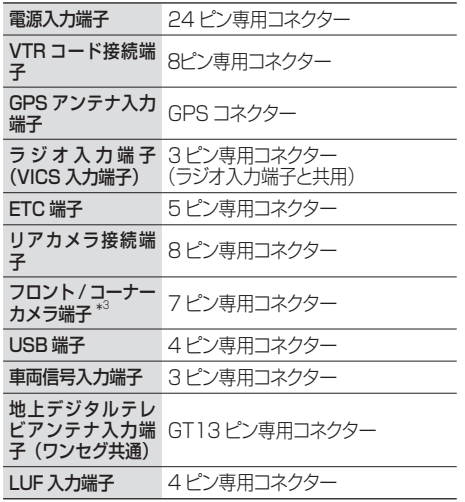

\*1:VXM-174VFi/VXM-174VFXi のみ \*2:VXM-174CSi のみ \*3:VXM-174VFi のみ

これらの仕様およびデザインは、技術開発にともない 予告なく変更になる場合があります。

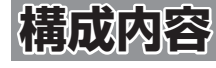

**外形寸法図 (単位:mm)**

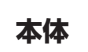

構成内容

■ VXM-174VFi

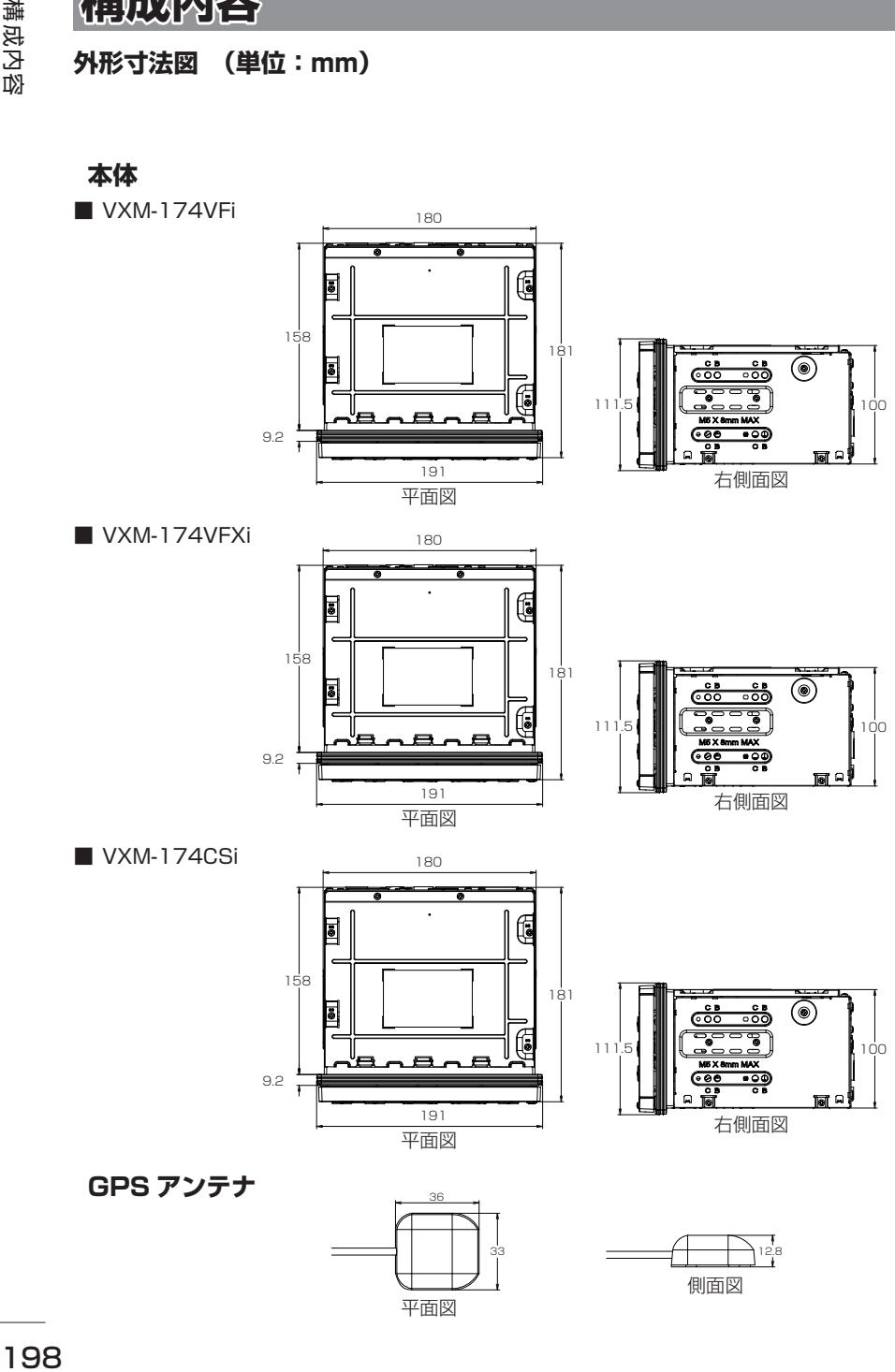

# **保証とアフターサービス**

### **保証について**

● 保証書に記載された「販売会社印・お買い上げ日」を確認し、よくお読みのうえ、大切に保管して ください。

# **アフターサービスについて**

- 調子が悪いとき まず、この取扱説明書をもう一度ご覧になってお調べください。
- それでも調子が悪いとき 保証規定に従い修理させていただきますのでお買い上げの販売会社に修理を依頼してください。 ● 保証期間中の修理
	- 保証書の記載内容に基づいて修理いたします。詳しくは保証書をご覧ください。
- 保証期間経過後の修理 修理によって機能が維持できる場合は、ご要望により有料修理いたします。
- 補修用性能部品 製造打切り後、最低 6 年間保有しています。

保証書やアフターサービスの詳細、その他ご不明の点はお買い求めの販売店へご相談ください。

基本操作

「タウンページ」は、NTT 東日本および NTT 西日本 の登録商標です。

「Microsoft」、「Windows」、「Windows NT」、「Windows Media」 は、米国 Microsoft Corporation の米国およびその他の国や地域における 登録商標または商標です。

Manufactured under license from Dolby Laboratories.

Dolby and the double-D symbol are trademarks of Dolby Laboratories.

The "AAC" logo is a trademark of Dolby Laboratories.

**DVD** is a trademark of DVD format/Logo Licensing Corporation registered in the U. S. Japan and other countries.

"Made for iPod" and "Made for iPhone" mean that an electronic accessory has been designed to connect specifically to iPod or iPhone, respectively, and has been certified by the developer to meet Apple performance standards. Apple is not responsible for the operation of this device or its compliance with safety and regulatory standards. Please note that the use of this accessory with iPod or iPhone may affect wireless performance.

iPhone, iPod, iPod classic, iPod nano, and iPod touch are trademarks of Apple Inc., registered in the U.S. and other countries. iTunes is a trademark of Apple Inc. Lightning is a trademark of Apple Inc.

iOS は、Cisco の米国およびその他の国における商標 または登録商標であり、ライセンスに基づき使用され ています。

This software is based in part on the work of the independent JPEG Group. 本機搭載のソフトウェアは、independent JPEG Group のソフトウェアを一部利用しております。

SDXC ロゴは SD-3C, LLC の商標です。

VICS は、一般財団法人道路交通情報通信システムセ ンターの登録商標です。

「NaviCon」は株式会社デンソーの登録商標です。

本製品には、株式会社ユビキタスが開発した高速起動 ソリューション「Ubiquitous QuickBoot™」を搭載 しております。「Ubiquitous QuickBoot™」は、株 式会社ユビキタスの商標です。 Copyright© 2016 Ubiquitous Corp. All rights reserved.

-----**Ubiquitous** 

本製品には、日本電気株式会社のフォント 「FontAvenue」を使用しています。

#### **Exercise** FontAvenue

ETC は一般財団法人道路システム高度化推進機構の 登録商標です。

日本語変換は、オムロンソフトウェア (株)の compact Wnn を使用しています。● compact Wnn© OMRON SOFTWARE Co., Ltd. 2012-2016 All Rights Reserved.

Bluetooth とそのロゴマークは、Bluetooth SIG, INC の登録商標で、株式会社 JVC ケンウッドはライ センスを受けて使用しています。その他の商標および 名称はそれそれの所有者に帰属します。

本ソフトウェアは、株式会社日立製作所の音声合成技 術を使用しています。「Ruby Talk」は株式会社日立 超 LSI システムズの登録商標です。

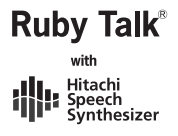

#### libFLAC

Copyright (C) 2000,2001,2002,2003,2004,2005,2 006,2007 Josh Coalson

Redistribution and use in source and binary forms, with or without modification, are permitted provided that the following conditions are met:

- Redistributions of source code must retain the above copyright notice, this list of conditions and the following disclaimer.
- Redistributions in binary form must reproduce the above copyright notice, this list of conditions and the following disclaimer in the documentation and/ or other materials provided with the distribution.
- Neither the name of the Xiph.org Foundation nor the names of its contributors may be used to endorse or promote products derived from this software without specific prior written permission.

THIS SOFTWARE IS PROVIDED BY THE COPYRIGHT HOLDERS AND ONTRIBUTORS ''AS IS'' AND ANY EXPRESS OR IMPLIED WARRANTIES, INCLUDING, BUT NOT LIMITED TO, THE IMPLIED WARRANTIES OF MERCHANTABILITY AND FITNESS FOR A PARTICULAR PURPOSE ARE DISCLAIMED. IN NO EVENT SHALL THE FOUNDATION OR CONTRIBUTORS BE LIABLE FOR ANY DIRECT, INDIRECT, INCIDENTAL,<br>SPECIAL, EXEMPLARY, OR CONSEQUENTIAL<br>DAMAGES (INCLUDING, BUT NOT LIMITED TO, PROCUREMENT OF SUBSTITUTE GOODS OR SERVICES; LOSS OF USE, DATA, OR PROFITS; OR BUSINESS INTERRUPTION) HOWEVER CAUSED AND ON ANY THEORY OF LIABILITY, WHETHER IN CONTRACT, STRICT LIABILITY, OR TORT (INCLUDING NEGLIGENCE OR OTHERWISE) ARISING IN ANY WAY OUT OF THE USE OF THIS SOFTWARE, EVEN IF ADVISED OF THE POSSIBILITY OF SUCH DAMAGE.

THIS PRODUCT IS LICENSED UNDER THE AVC PATENT PORTFOLIO LICENSE FOR THE PERSONAL USE OF A CONSUMER OR OTHER USES IN WHICH IT DOES NOT RECEIVE REMUNERATION TO ( ⅰ ) ENCODE VIDEO IN COMPLIANCE WITH THE AVC STANDARD ("AVC VIDEO") AND/OR ( ⅱ )DECODE AVC VIDEO THAT WAS ENCODED BY A CONSUMER ENGAGED IN A PERSONAL ACTIVITY AND/OR WAS OBTAINED FROM A VIDEO PROVIDER LICENSED TO PROVIDE AVC VIDEO. NO LICENSE IS GRANTED OR SHALL BE IMPLIED FOR ANY OTHER USE. ADDITIONAL INFORMATION MAY BE OBTAINED FROM MPEG LA, L.L.C. SEE HTTP://WWW.MPEGLA.COM

THIS PRODUCT IS LICENSED UNDER THE MPEG-4 VISUAL PATENT PORTFOLIO LICENSE FOR THE PERSONAL AND NON-COMMERCIAL USE OF A CONSUMER FOR ( ⅰ ) ENCODE VIDEO IN COMPLIANCE WITH THE MPEG-4 VISUAL STANDARD ("MPEG-4 VIDEO") AND/OR ( ⅱ ) DECODE MPEG-4 VIDEO THAT WAS ENCODED BY A CONSUMER ENGAGED IN A PERSONAL AND NON-COMMERCIAL ACTIVITY AND/OR WAS OBTAINED FROM A VIDEO PROVIDER LICENSED BY MPEG LA TO PROVIDE MPEG-4 VIDEO. NO LICENSE IS GRANTED OR SHALL BE IMPLIED FOR ANY OTHER USE. ADDITIONAL INFORMATION INCLUDING THAT RELATING TO PROMOTIONAL, INTERNAL AND COMMERCIAL USES AND LICENSING MAY BE OBTAINED FROM MPEG LA, L.L.C. SEE HTTP://WWW.MPEGLA.COM

THIS PRODUCT IS LICENSED UNDER THE VC-1 PATENT PORTFOLIO LICENSE FOR THE PERSONAL AND NON-COMMERCIAL USE OF A CONSUMER TO ( i ) ENCODE VIDEO IN COMPLIANCE WITH THE VC-1<br>STANDARD ("VC-1 VIDEO") AND/OR ( ii ) DECODE<br>VC-1 VIDEO THAT WAS ENCODED BY A CONSUMER ENGAGED IN A PERSONAL AND NON-COMMERCIAL ACTIVITY AND/OR WAS OBTAINED FROM A VIDEO PROVIDER LICENSED TO PROVIDE VC-1 VIDEO. NO LICENSE IS GRANTED OR SHALL BE IMPLIED FOR ANY OTHER USE. ADDITIONAL INFORMATION MAY BE OBTAINED FROM MPEG LA, L.L.C. SEE HTTP:// WWW.MPEGLA.COM

#### lihogg

Copyright (c) 2002, Xiph.org Foundation Redistribution and use in source and binary forms, with or without modification, are permitted provided that the following conditions are met:

- Redistributions of source code must retain the above copyright notice, this list of conditions and the following disclaimer.
- Redistributions in binary form must reproduce the above copyright notice, this list of conditions and the following disclaimer in the documentation and/ or other materials provided with the distribution.
- Neither the name of the Xiph.org Foundation nor the names of its contributors may be used to endorse or promote products derived from this software without specific prior written permission.

- THIS SOFTWARE IS PROVIDED BY THE COPYRIGHT HOLDERS AND CONTRIBUTORS ``AS IS'' AND ANY EXPRESS OR IMPLIED WARRANTIES, INCLUDING, BUT NOT LIMITED TO, THE IMPLIED WARRANTIES OF MERCHANTABILITY AND FITNESS FOR A PARTICULAR PURPOSE ARE DISCLAIMED. IN NO EVENT SHALL THE FOUNDATION OR CONTRIBUTORS BE LIABLE FOR ANY DIRECT, INDIRECT, INCIDENTAL, SPECIAL, EXEMPLARY, OR CONSEQUENTIAL DAMAGES (INCLUDING, BUT NOT LIMITED TO, PROCUREMENT OF SUBSTITUTE GOODS OR SERVICES; LOSS OF USE, DATA, OR PROFITS; OR BUSINESS INTERRUPTION) HOWEVER CAUSED AND ON ANY THEORY OF LIABILITY, WHETHER IN CONTRACT, STRICT LIABILITY, OR TORT (INCLUDING NEGLIGENCE OR OTHERWISE) ARISING IN ANY WAY OUT OF THE USE OF THIS SOFTWARE, EVEN IF ADVISED OF THE POSSIBILITY OF SUCH DAMAGE.

#### libvorbis

Copyright (c) 2002-2008 Xiph.org Foundation Redistribution and use in source and binary forms, with or without modification, are permitted provided that the following conditions are met:

- Redistributions of source code must retain the above copyright notice, this list of conditions and the following disclaimer.
- Redistributions in binary form must reproduce the above copyright notice, this list of conditions and the following disclaimer in the documentation and/ or other materials provided with the distribution.
- Neither the name of the Xiph.org Foundation nor the names of its contributors may be used to endorse or promote products derived from this software without specific prior written permission.

- THIS SOFTWARE IS PROVIDED BY THE COPYRIGHT HOLDERS AND CONTRIBUTORS ``AS IS'' AND ANY EXPRESS OR IMPLIED WARRANTIES, INCLUDING, BUT NOT LIMITED TO, THE IMPLIED WARRANTIES OF MERCHANTABILITY AND FITNESS FOR A PARTICULAR PURPOSE ARE DISCLAIMED. IN NO EVENT SHALL THE FOUNDATION OR CONTRIBUTORS BE LIABLE FOR ANY DIRECT, INDIRECT, INCIDENTAL, SPECIAL, EXEMPLARY, OR CONSEQUENTIAL DAMAGES (INCLUDING, BUT NOT LIMITED TO, PROCUREMENT OF SUBSTITUTE GOODS OR

SERVICES; LOSS OF USE, DATA, OR PROFITS; OR BUSINESS INTERRUPTION) HOWEVER CAUSED AND ON ANY THEORY OF LIABILITY, WHETHER IN CONTRACT, STRICT LIABILITY, OR TORT (INCLUDING NEGLIGENCE OR OTHERWISE) ARISING IN ANY WAY OUT OF THE USE OF THIS SOFTWARE, EVEN IF ADVISED OF THE POSSIBILITY OF SUCH DAMAGE.

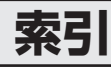

# A

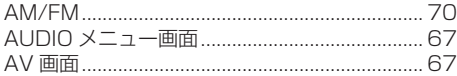

# $\overline{\mathsf{B}}$

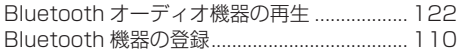

# $\mathsf{E}$

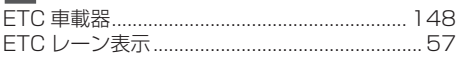

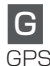

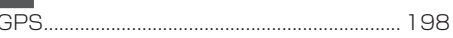

# $\mathbf{I}$

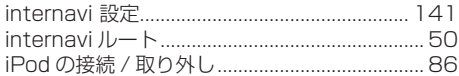

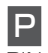

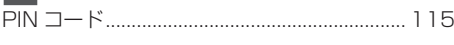

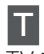

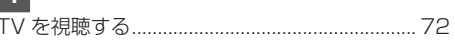

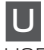

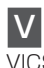

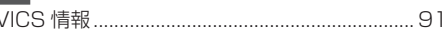

# あ

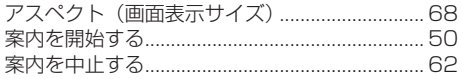

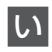

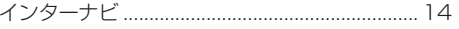

# お

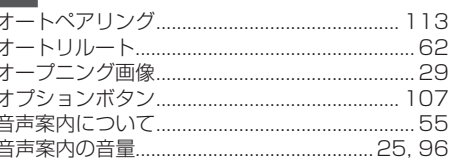

# か

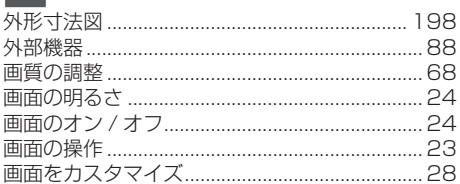

# ゖ

 $\frac{1}{2}$ 

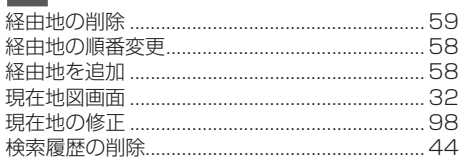

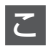

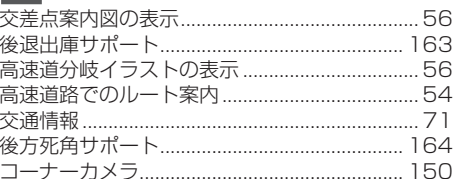

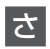

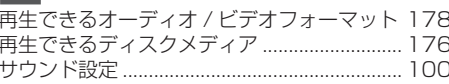

# $\overline{L}$

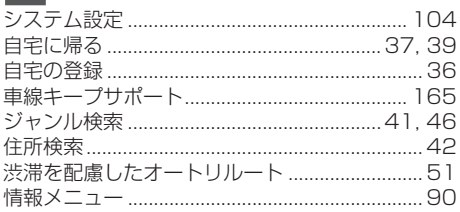

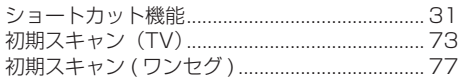

# す

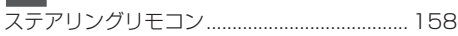

# $|t|$

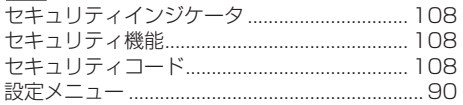

# $\overline{\epsilon}$

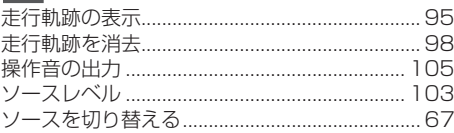

# $\overline{t}$

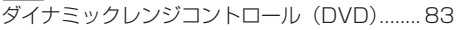

# $\boxed{5}$

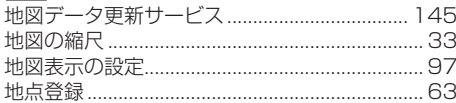

# $\overline{C}$

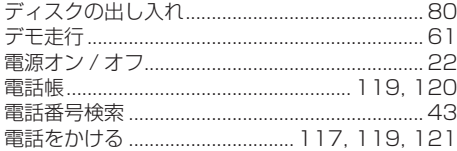

# $\underline{\xi}$

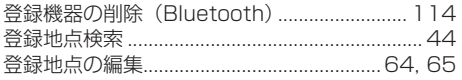

# $\overline{\mathcal{L}}$

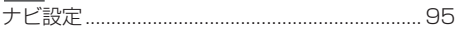

# $\frac{1}{2}$

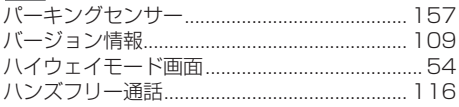

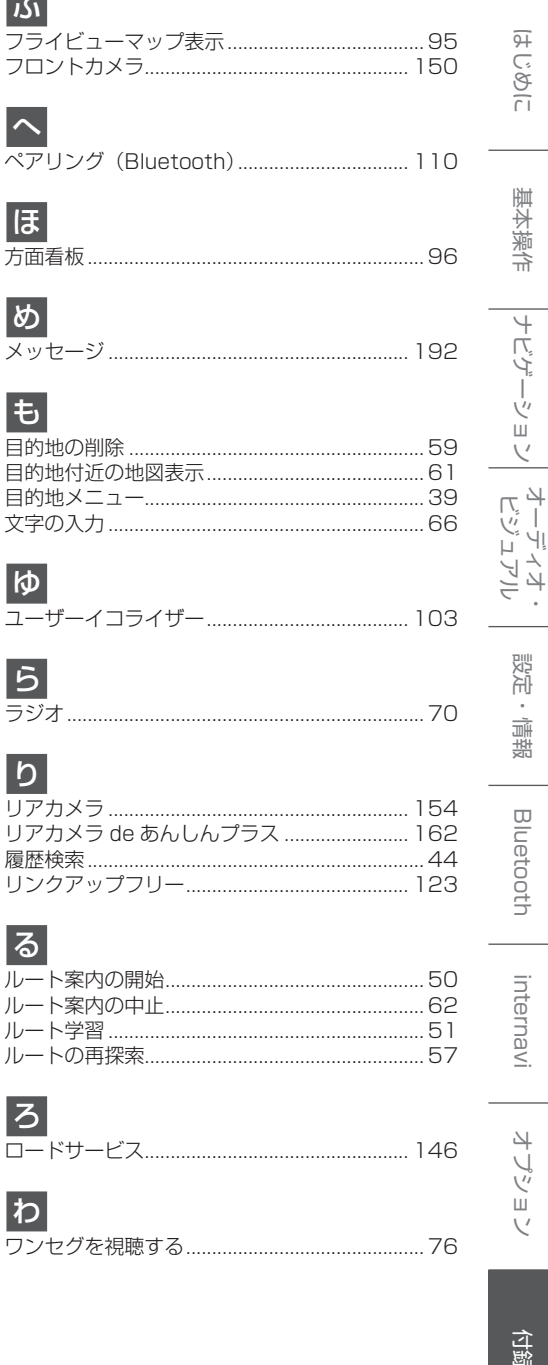

■ 商品についてのお問い合わせは、お買い求めの販売店または 株式会社ホンダアクセスお客様相談室までお願いします。

### 株式会社ホンダアクセス「お客様相談室」

全国共通フリーダイヤル 00120-663521 (受付時間 9時〜 12時、13時〜 17時/

但し、土日・祝祭日・弊社指定休日は除く)

■ インターナビ・リンクおよびリンクアップフリー、ロードサービスの サービスについてのお問い合わせは、インターナビ情報センター サポートデスクまでお願いします。

### 本田技研工業株式会社

「インターナビ情報センター サポートデスク (会員専用)

全国共通フリーダイヤル 200120-738147 (受付時間 9時〜 12時、13時〜 17時/ ゴールデンウィーク・夏期・年末年始休業を除く)

- 販売元 株式会社ホンタ アクセス 〒352-8589 埼玉県新座市野火止8丁目18番地4号
- 製造元 株式会社 IVCケンウッド 〒221-0022 神奈川県横浜市神奈川区守屋町3-12

この QR コードは生産管理用です。操作説明とは一切関係ありません。

PART NO. 08A40-4W0 -4000-8A PART NO. B5A-1286-00